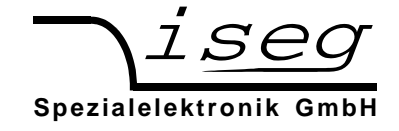

# **EHQ 102M / 103M / 104M / 105M**

# **Bedienungsanleitung für Präzisions-Hochspannungsquellen der Baureihe EHQ im Eurokassetten-Format**

# **Inhaltsverzeichnis**

- **1. Allgemeines**
- **2. Technische Daten**
- **3. Funktionsweise**
- **4. Frontplatte**
- **5. Bedienung**
- **6. Serielles Interface**
- **7. Beispielprogramm**
- **8. Zertifikat**

**Anhang A: Blockschaltbild** 

**Anhang B: Seitenansicht** 

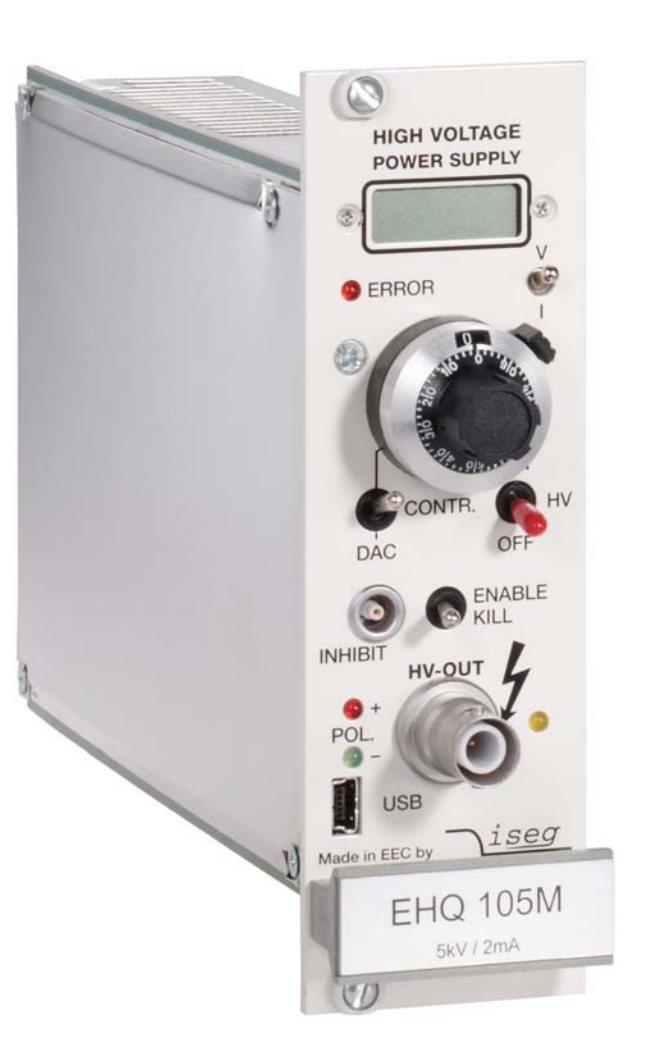

# **Achtung!**

-Das Gerät darf nur mit geschlossener Abdeckhaube betrieben werden.

-Wir lehnen jede Haftung für Schäden und deren Folgen, die beim unsachgemäßen Einsatz unserer Geräte entstehen können, ab. Deshalb sollte diese Bedienungsanleitung vor der ersten Inbetriebnahme aufmerksam gelesen werden!

# **Bemerkung**

Änderungen dieser Bedienungsanleitung sind jederzeit ohne Mitteilungspflicht möglich. Für Fehler in dieser Beschreibung wird keine Haftung übernommen. Alle Rechte und technische Änderungen vorbehalten!

Filename EHQ10x\_02\_deu.\_\_\_; Version 3.14 vom 04.09.2013

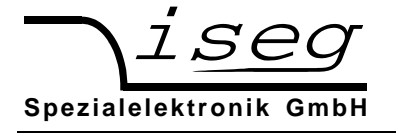

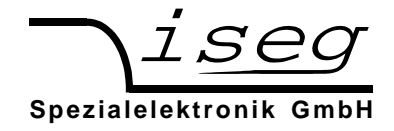

## **1. Allgemeines**

Die Modelle der Baureihe EHQ sind Einkanal-Präzisions-Hochspannungsquellen im Format einer Eurokassette. Sie können sowohl manuell bedient als auch von einem Computer über eine USB- oder RS 232-Schnittstelle gesteuert werden. Bei Anschluß eines Computers steht ein größerer Funktionsumfang zur Verfügung als im reinen Handbetrieb.

Die Hochspannungsquellen zeichnen sich durch eine hohe Präzision der Ausgangsspannung mit sehr geringem Ripple, auch bei vollem Ausgangsstrom, aus. Ein separat einstellbares Strom- und Spannungslimit sowie ein INHIBIT-Eingang gewährleisten die Sicherheit beim Anschluß empfindlicher Geräte. Zusätzlich läßt sich der maximale Ausgangsstrom mit der Auflösung der Strommessung programmieren. Die HV-Quelle ist überlast- und kurzschlussfest, die Polarität der Ausgangsspannung läßt sich umschalten. HV-GND ist verbunden mit dem Gehäuse und GND der Versorgung.

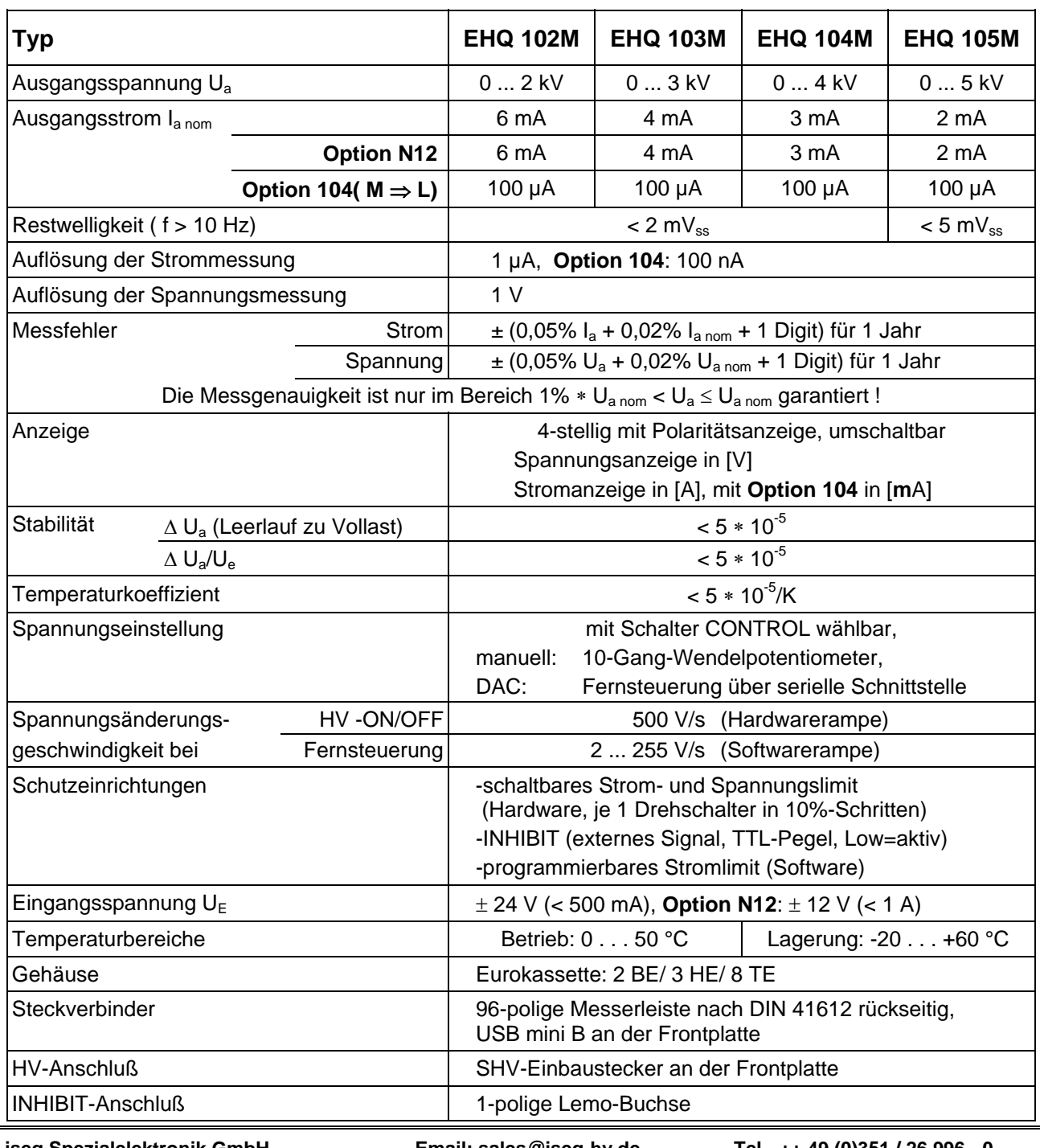

# **2. Technische Daten**

 **iseg Spezialelektronik GmbH Email: sales@iseg-hv.de Tel ++ 49 (0)351 / 26 996 - 0 D - 01454 Radeberg / Rossendorf 3** 

 **Bautzner Landstr. 23 http://www.iseg-hv.de Tel ++ 49 (0)351 / 26 996 - 21** 

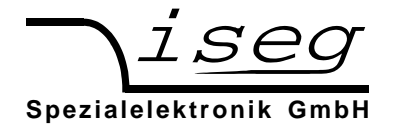

## **3. Funktionsweise**

Die Funktionsweise des Gerätes wird an Hand des Blockschaltbildes im Anhang A erklärt.

#### Hochspannungserzeugung

Zur Hochspannungserzeugung wird eine patentierte Resonanzwandlerschaltung eingesetzt, die mit einem hohen Wirkungsgrad eine oberwellenarme, sinusförmige Spannung am HV-Transformator erzeugt. Die Hochspannung wird durch schnelle HV-Dioden gleichgerichtet. Mittels eines am Gleichrichter angeschlossenen Hochspannungsschalters kann die gewünschte Polarität der Ausgangsspannung gewählt werden. Ein nachfolgender aktiver HV-Filter dämpft die noch vorhandene Restwelligkeit und gewährleistet die Einhaltung der geringen Ripple und Noise-Werte sowie die hohe Stabilität der Ausgangsspannung. Ein im Filter integrierter Shuntwiderstand liefert die Meßsignale zur Strommessung und Maximalstromüberwachung. Ebenfalls in den HV-Filter integriert ist ein Präzisionsspannungsteiler zur Gewinnung des Istwertes der Ausgangsspannung sowie ein zusätzlicher Spannungsteiler, der das Meßsignal für die Maximalspannungsüberwachung liefert. In einem Präzisionsmeß- und -regelverstärker wird der Istwert der Ausgangsspannung mit dem vom DAC (Rechnersteuerung) oder dem Wendelpotentiometer (Handsteuerung) vorgegebenen Sollwert verglichen. Als Ergebnis des Vergleiches werden Signale zur Steuerung des Resonanzwandlers sowie des aktiven HV-Filters gewonnen. Durch diese zweistufige Auslegung der Regelschaltung wird die Ausgangsspannung mit außerordentlicher Präzision auf den entsprechenden Sollwert stabilisiert.

Beim Ein- oder Ausschalten der Hochspannung erfolgt die Spannungsänderung immer mit einer festeingestellten Rampe, die die maximale Änderungsgeschwindigkeit der Ausgangsspannung festlegt.

Separate Sicherheitsschaltungen verhindern ein Überschreiten der per Hardwareschalter einstellbaren Strom-(I<sub>max</sub>) und Spannungslimits (V<sub>max</sub>). Eine weitere Überwachungsschaltung verhindert Fehlfunktionen infolge zu niedriger Betriebsspannungen.

Die Fehlerlogik verknüpft die erkannten internen Fehler mit dem externen Fehlersignal INHIBIT und beeinflußt die Ausgangsspannung entsprechend.

Sie ermöglicht ebenfalls das Erkennen kurzzeitiger Überströme infolge einzelner Hochspannungsüberschläge.

## Digitale Steuerung

Ein Mikrocontroller übernimmt alle internen Steuer-, Auswertungs- und Kalibrierfunktionen.

Die aktuellen Spannungs- und Stromwerte werden zyklisch von einem AD-Wandler mit angeschlossenem Multiplexer gelesen, verarbeitet und die Spannung auf einem 4-stelligen LCD-Display dargestellt.

Die eingestellten Spannungs- und Stromlimits sowie die Statusinformationen werden ebenfalls mehrmals pro Sekunde gelesen.

Die Referenzspannungsquelle versorgt den AD-Wandler mit einer präzisen Referenzspannung und dient zur Erzeugung der Steuerspannung bei manueller Steuerung.

Bei Steuerung über die serielle Schnittstelle wird die Steuerspannung durch einen 16 Bit DA-Wandler erzeugt.

## Filter

Das Gerät zeichnet sich durch ein abgestimmtes Filterkonzept aus, welches sowohl das Eindringen elektromagnetischer Störungen in das Gerät als auch eine Abstrahlung von Störungen verhindert. Unmittelbar an den Steckverbinderanschlüssen befindet sich ein Filternetzwerk für die Versorgungsspannungen. Zusätzlich sind die Wandlerschaltungen der einzelnen Geräte durch Filter gegenüber der internen Spannungsversorgung abgeblockt.

Der Hochspannungsfilter befindet sich in einem separaten Metallgehäuse, um geringste Störeinstrahlungen zu verhindern.

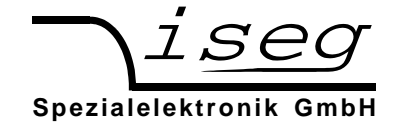

# **4. Frontplatte**

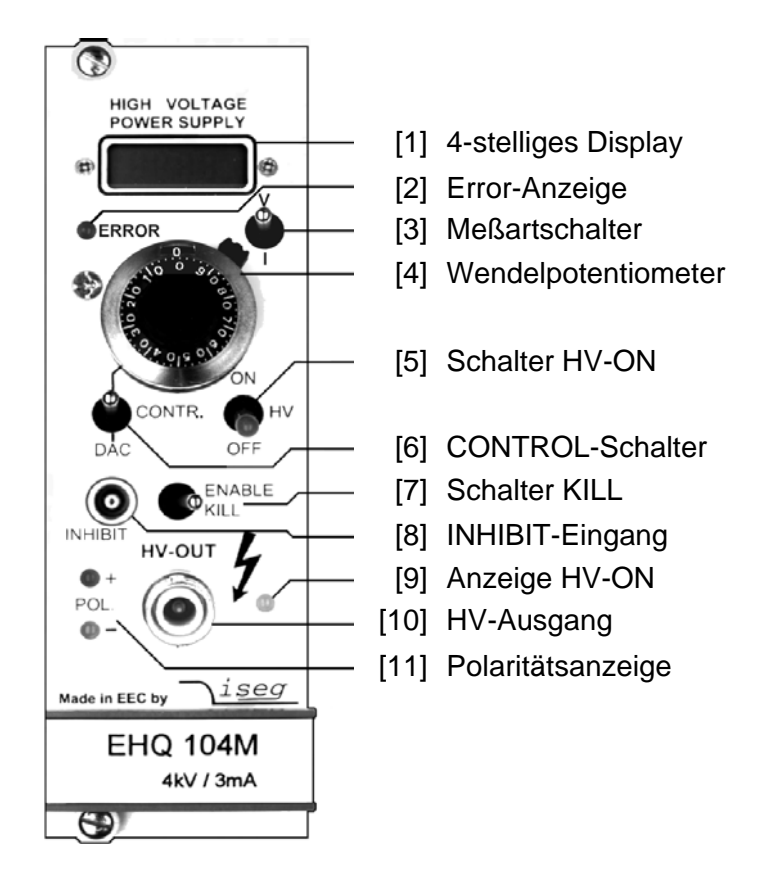

# **5. Bedienung**

Die Anschlüsse der Spannungsversorgung und der RS 232-Schnittstelle erfolgen über die 96-polige Messerleiste nach DIN 41612 auf der Rückseite des Moduls. Das USB-Interface wird über einen USB mini B Konnektor auf der Frontplatte (unterhalb der Polaritätsanzeigen) angeschlossen.

Vor dem Einschalten muß die gewünschte Polarität der Ausgangsspannung durch den Drehschalter, der sich seitlich im Deckblech befindet, gewählt werden (s.a. Anhang B). Die eingestellte Polarität wird an der Frontplatte durch eine LED [11] sowie in der LCD-Anzeige [1] angezeigt.

**Achtung!** Die Polarität darf nur im spannungslosen Zustand umgeschaltet werden!

Befindet sich der Polaritätsschalter nicht in einer der beiden Endstellungen, läßt sich die Ausgangsspannung nicht einschalten.

Über den Schalter HV-ON [5] an der Frontplatte wird die Hochspannung eingeschaltet. Die Funktionsbereitschaft wird über die Anzeige HV-ON [9] signalisiert.

**Achtung!** Steht der CONTROL-Schalter [6] auf manueller Steuerung (nach oben), wird die mit dem 10-Gang-Wendelpotentiometer [4] vorgewählte Hochspannung mit einer Änderungsgeschwindigkeit von 500 V/s (Hardwarerampe) an dem Hochspannungsausgang erzeugt! Das ist auch der Fall, wenn während des Betriebs von Schnittstellensteuerung (DAC) auf manuelle Steuerung umgeschaltet wird!

Steht der CONTROL-Schalter [6] auf Schnittstellensteuerung (DAC), wird die Hochspannung erst nach Empfang der entsprechenden Schnittstellensignale eingestellt.

**Achtung!** Wurde beim letzten Betrieb der Quelle die Funktion "Autostart" aktiviert, wird die Ausgangsspannung mit den dabei gespeicherten Parametern sofort erzeugt!

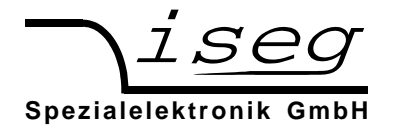

Auf dem 4-stelligen Display [1] wird in Abhängigkeit von der Stellung des Meßartschalters [3] die Ausgangsspannung oder der Ausgangsstrom angezeigt.

Bei manueller Steuerung läßt sich die Ausgangsspannung mit dem 10-Gang-Wendelpotentiometer [4] im Bereich von 0 bis zur vorgegebenen Maximalspannung einstellen.

Wird mit dem CONTROL-Schalter [6] auf Schnittstellensteuerung (DAC) umgeschaltet, übernimmt der DAC den letzten aktuellen Ausgangsspannungswert. Über die serielle Schnittstelle kann dann die Ausgangsspannung mit einer programmierbaren Änderungsgeschwindigkeit (Softwarerampe) von 2 bis 255 V/s im Bereich von 0 bis zur vorgegebenen Maximalspannung eingestellt werden.

Bei Schnittstellensteuerung läßt sich der zulässige Maximalstrom pro Kanal mit der Auflösung der Strommessung programmieren (Stromtrip). Überschreitet der Ausgangsstrom diesen Wert, wird die Ausgangsspannung über die Software abgeschaltet. Ein Wiedereinschalten dieses Kanals ist durch Lesen des Statuswortes und anschließendem "Start Spannungsänderung" möglich. Ist die Funktion "Autostart" aktiviert, kann "Start Spannungsänderung" entfallen.

Unabhängig davon können die Maximalspannung und der Maximalstrom separat in 10%-Schritten an den Drehschaltern V<sub>max</sub> und I<sub>max</sub> hardwaremäßig festgelegt werden (=> Stellung 10 = 100%). Diese Schalter befinden sich seitlich im Deckblech (s.a. Anhang B). Erreicht die Ausgangsspannung oder der Ausgangsstrom das eingestellte Limit, so signalisiert dies die rote Error-LED [2] an der Frontplatte.

In Abhängigkeit von der Stellung des Schalters KILL [7] wird auf das Überschreiten des eingestellten Strom- oder Spannungslimits bzw. das Auftreten eines externen Schutzsignals (INHIBIT) an Buchse [8] wie folgt reagiert:

- Schalter nach rechts: (ENABLE KILL) Ausgangsspannung wird ohne Rampe bei Überschreiten von V<sub>max</sub> oder I<sub>max</sub> bzw. bei Signal INHIBIT (Low=aktiv) dauerhaft abgeschaltet. Ein Wiedereinschalten erfolgt nur nach Betätigen der Schalter HV-ON [5] oder KILL [7] oder dem Lesen des Statuswortes und nachfolgendem "Start Spannungsänderung" bei DAC-Steuerung. Ist die Funktion "Autostart" aktiviert, kann "Start Spannungsänderung" entfallen. Bemerkung: Sind Kapazitäten am HV-Ausgang wirksam oder werden große Spannungsänderungsgeschwindigkeiten (Hardwarerampe) bei großer Belastung verwendet, kann durch die Kondensatorladeströme die KILL-Funktion ausgelöst werden. In diesen Fällen sollte eine kleinere Spannungsänderungsgeschwindigkeit (Softwarerampe) gewählt oder die KILL-Funktion erst nach Erreichen der Endspannung freigegeben werden. Schalter nach links: Ausgangsspannung wird auf V<sub>max</sub> bzw. Ausgangsstrom auf I<sub>max</sub> begrenzt;
- (DISABLE KILL) INHIBIT schaltet die Ausgangsspannung ohne Rampe ab. Bei Wegfall von INHIBIT wird der alte Spannungswert mit der Hard- oder einer Software-Spannungsrampe wieder eingestellt. Kurzzeitige Überschreitungen von  $V_{\text{max}}$ oder Imax (z.B. einzelne Überschläge) werden registriert, indem die entsprechenden Bits im Gerätestatus gesetzt werden.

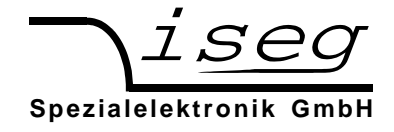

## **6. Serielles Interface RS 232 bzw. USB**

Beim Betrieb der Hochspannungsquelle über das serielle Interface können zwei unterschiedliche Protokolle verwendet werden:

- SCPI Befehlssatz (vielfältige Möglichkeiten, bevorzugt für neue Programmentwicklungen)
- DCP Befehlssatz (kompatibel zu den EHQ 10x Modulen älterer Bauart)

Mit den folgenden Befehlen ist es möglich, zwischen den beiden Befehlssätzen umzuschalten.

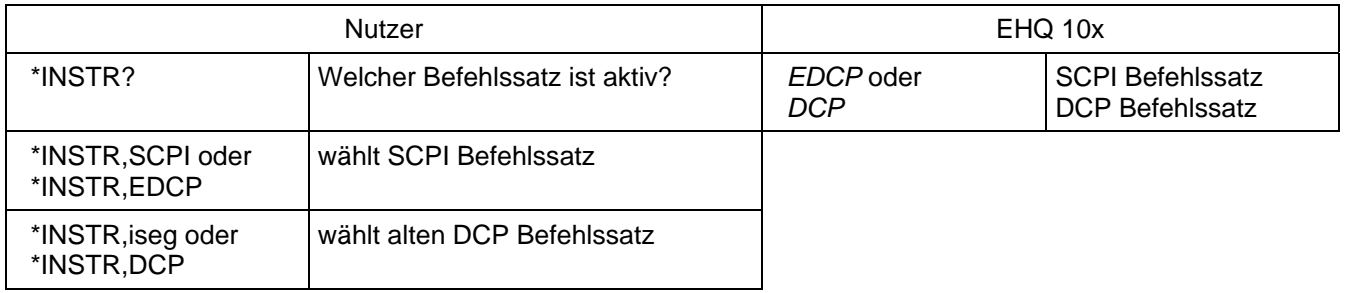

#### Kurzbeschreibung der seriellen Schnittstelle (RS232 und USB)

Der Datenaustausch erfolgt zeichenorientiert, wobei die Synchronisation der Richtung "Computer zur HV-Quelle" (Eingaberichtung) mittels Echo erfolgt. Die Übertragung zum Computer (Ausgaberichtung) ist freilaufend. Zwischen den gesendeten Zeichen werden über die Verzögerungszeit programmierbare Pausen eingefügt, so dass zur Übernahme und Auswertung im Computer ausreichend Zeit zur Verfügung steht. Werksseitig voreingestellt ist eine Verzögerungszeit von 3 ms.

Die Hardwareeinstellung der Schnittstelle ist 9600 Bit/s, 8 Bit/Zeichen, keine Parität, 1 Stop-Bit.

#### RS232 Interface

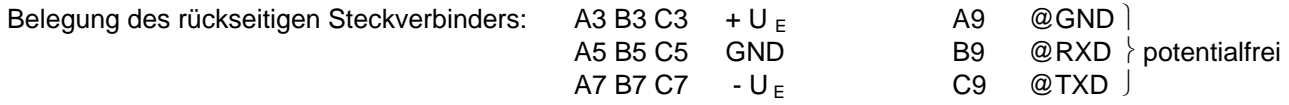

Die elektrische Übertragung erfolgt potentialgetrennt mittels der Signale @RxD und @TxD, bezogen auf @GND.

Die Belegung des Steckverbinders für den PC ist in der Tabelle zu ersehen. Die angegebene Brückung der Steuersignale am PC ist ebenfalls vorzunehmen.

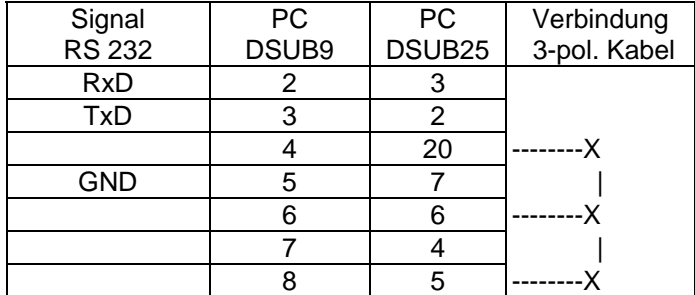

#### USB Interface

Standard USB mini B auf der Frontplatte. Bevor das USB Interface genutzt werden kann, ist es nötig, die entsprechenden Treiber auf dem Steuerrechner zu installieren. Die entsprechenden Treiber findet man im Software-Downloadbereich auf unserer Webseite.

Intern wird die USB-Schnittstelle über einen USB-Seriell-Schaltkreis vom Typ FTDI FT232R realisiert. Im PC stellt sich dieser als virtuelle serielle Schnittstelle (COM-Port) dar. Die Steuerung des Gerätes ist daher mit allen Programmen möglich, die eine serielle Schnittstelle unterstützen, z. B. ein Terminalprogramm oder LabVIEW.

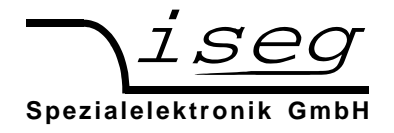

#### **Installation des USB-Treibers unter Windows**

Es wird der VCP-Treiber (Virtual COM Port) von FTDI verwendet, der für Windows unter:

http://www.iseg-hv.com  $\rightarrow$  Download  $\rightarrow$  Software  $\rightarrow$  USB driver for THQ/EHQ

heruntergeladen werden kann.

Zur Installation des Treibers sind folgende Schritte nötig:

- 1. Entpacken des FTDI-Treibers "CDM 2.04.16 WHQL Certified.zip", z. B. nach C:\Temp\
- 2. Anstecken des HV-Gerätes an den Rechner über USB
- 3. Es erscheint der Assistent zur Installation neuer Hardware. Wählen Sie im ersten Dialog "Nein, diesmal nicht" und dann weiter:

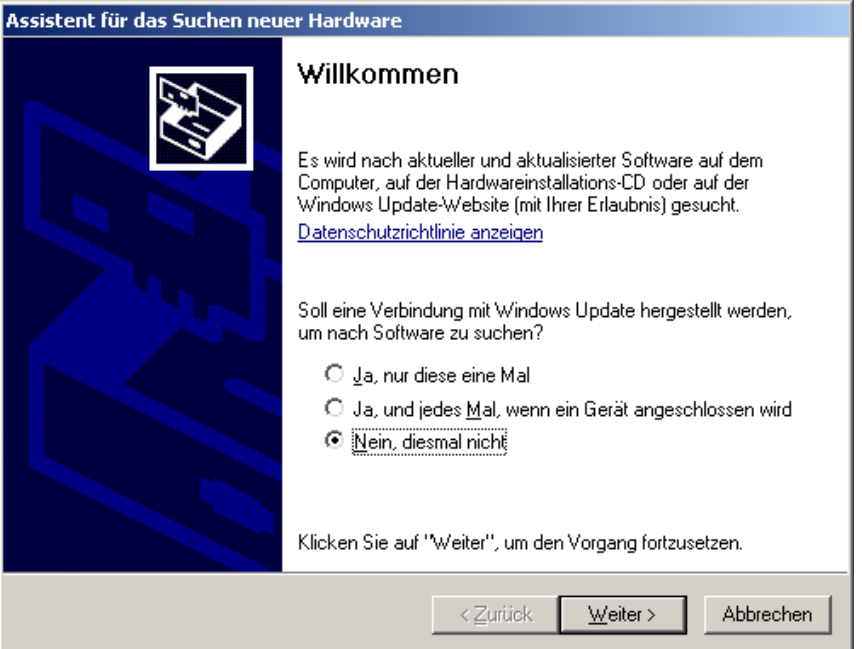

4. Wählen Sie im nächsten Dialog "Software von einer Liste oder bestimmten Quelle installieren" und dann Weiter:

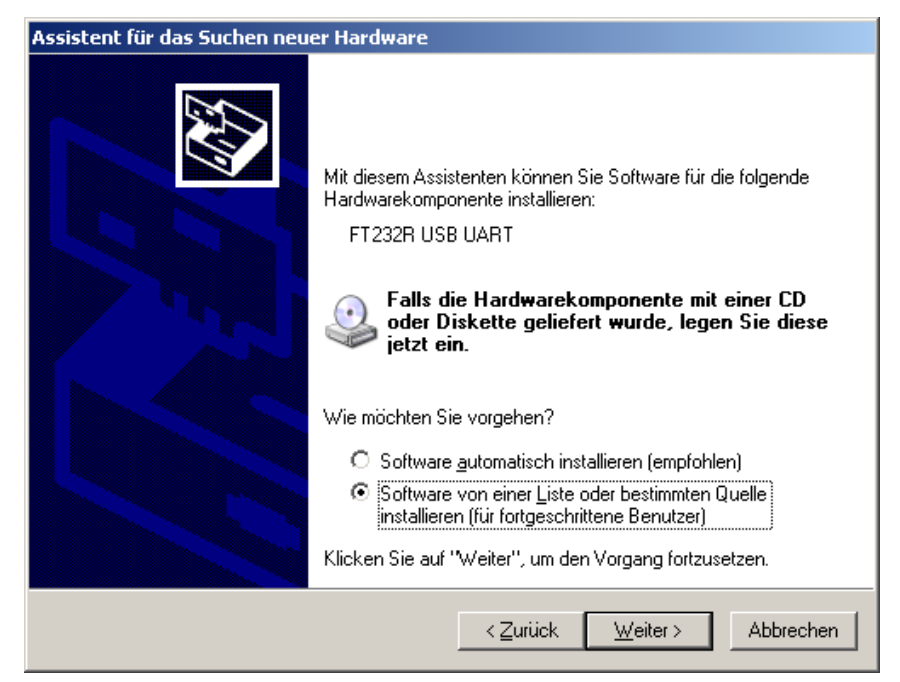

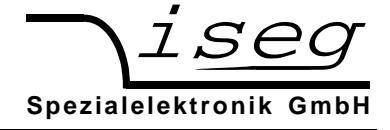

5. Wählen Sie das Verzeichnis aus, in das Sie den Treiber entpackt haben und dann Weiter:

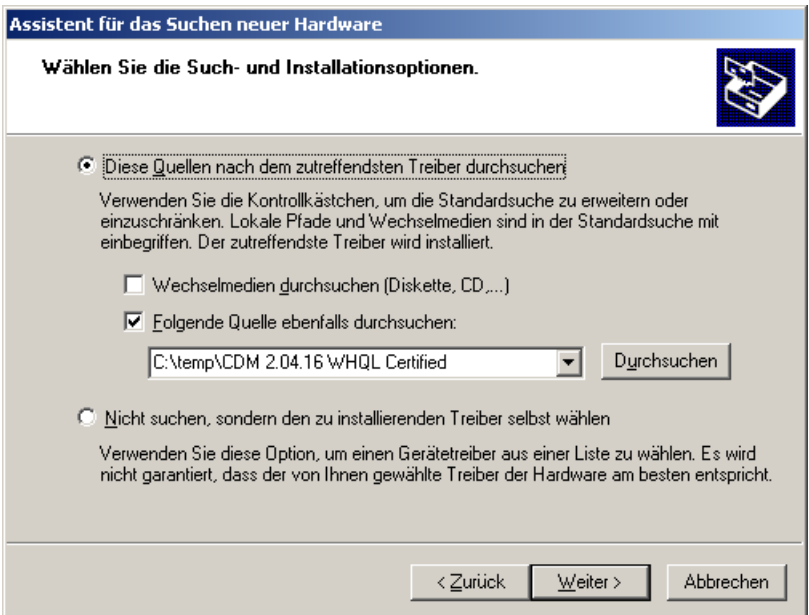

6. Nach einem kurzen Kopiervorgang erscheint die Erfolgsmeldung:

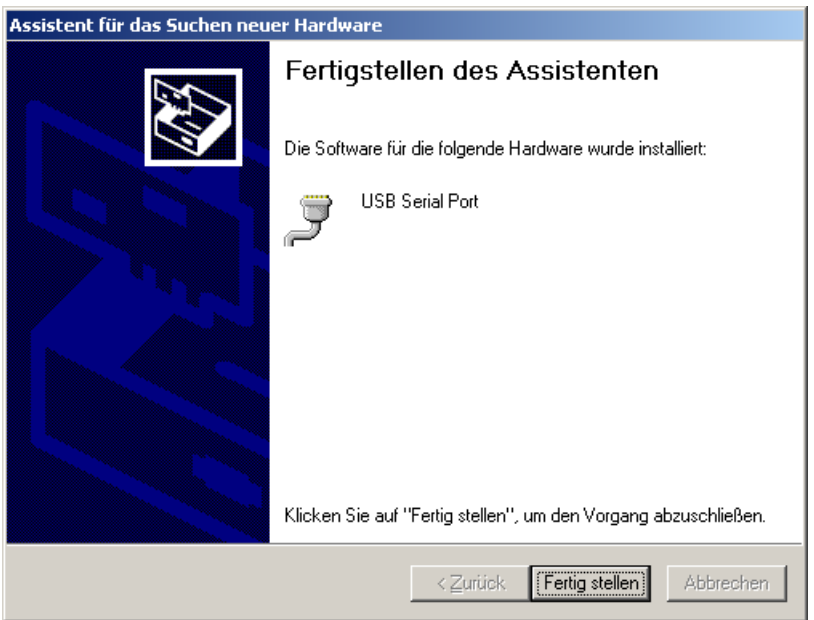

Es kann eventuell nötig sein, die Schritte 3 bis 6 ein zweites Mal durchzuführen, bevor das Gerät verwendet werden kann. Dies ist aber nur bei der ersten Installation nötig.

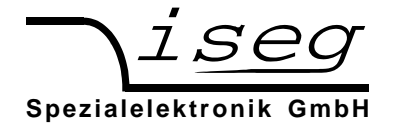

# **Installation des USB-Treibers unter Linux**

Der Treiber ist in der aktuellen Kernel-Serie 2.6 bereits enthalten und sollte automatisch beim anstecken des Gerätes geladen werden. Es wird eine virtuelle serielle Schnittstelle /dev/ttyUSB0 bereitgestellt, auf die mit einem Terminalprogramm (z. B. CuteCom) zugegriffen werden kann.

Die Ausgabe von dmesg zeigt, wie das USB-Gerät erkannt und der Treiber geladen wird:

[234.496011] usb 1-2: new full speed USB device using uhci hcd and address 2 [234.694884] usb 1-2: configuration #1 chosen from 1 choice [234.704371] usb 1-2: New USB device found, idVendor=0403, idProduct=6001 [234.704376] usb 1-2: New USB device strings: Mfr=1, Product=2, SerialNumber=3 [234.704380] usb 1-2: Product: FT232R USB UART [234.704382] usb 1-2: Manufacturer: FTDI [234.704385] usb 1-2: SerialNumber: A60075cx [234.807627] usbcore: registered new interface driver usbserial [234.807649] usbserial: USB Serial support registered for generic [234.807679] usbcore: registered new interface driver usbserial\_generic [234.807683] usbserial: USB Serial Driver core [234.816739] usbserial: USB Serial support registered for FTDI USB Serial Device [234.816774] ftdi\_sio 1-2:1.0: FTDI USB Serial Device converter detected [234.816805] ftdi\_sio: Detected FT232RL [234.816855] usb 1-2: FTDI USB Serial Device converter now attached to ttvUSB0 [234.816872] usbcore: registered new interface driver ftdi\_sio [234.816876] ftdi\_sio: v1.4.3:USB FTDI Serial Converters Driver

Das folgende Bild zeigt den Zugriff auf das THQ über das grafische Terminalprogramm CuteCom (Download unter http://cutecom.sourceforge.net).

Die folgenden Einstellungen sind vorzunehmen:

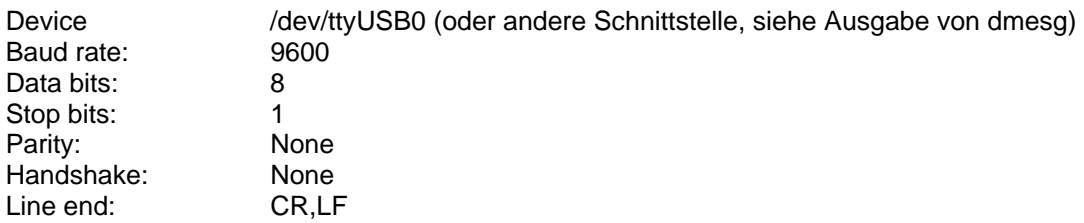

Anschließend kann die Schnittstelle mit "Open device" geöffnet werden und die Kommunikation getestet werden.

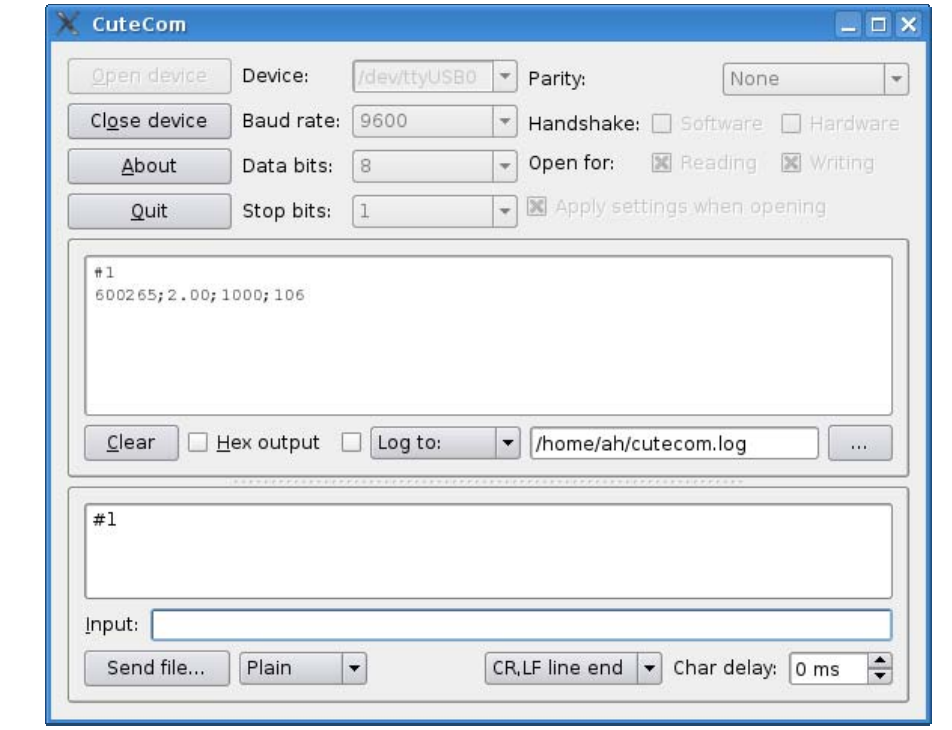

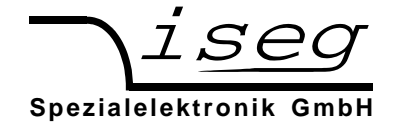

# **Test der Rechnerschnittstelle unter Windows Feststellen der seriellen USB-Schnittstelle mit dem Gerätemanager**

Starten des Gerätemangers über:

Start  $\rightarrow$  Einstellungen  $\rightarrow$  Systemsteuerung  $\rightarrow$  System  $\rightarrow$  Geräte-Manager

Die THQ-Geräte mit USB-Schnittstelle bekommen unter "Anschlüsse (COM und LPT)" einen USB-Serial-Port zugewiesen, in diesem Fall COM4:

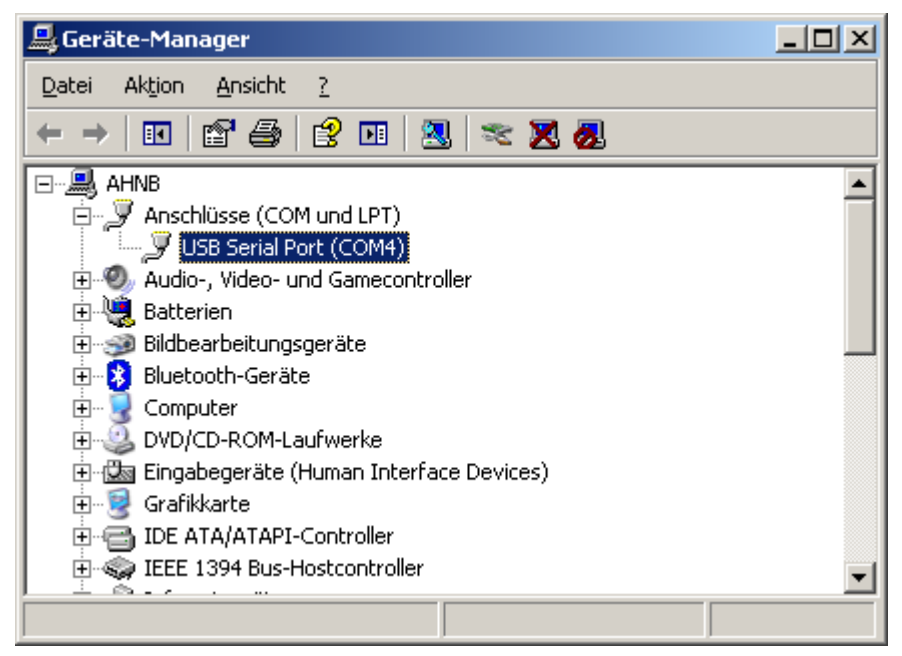

# **Test mit HyperTerminal**

Das Programm Hyperterminal ist bei Windows XP enthalten und wird über

Start  $\rightarrow$  Programme  $\rightarrow$  Zubehör  $\rightarrow$  Kommunikation  $\rightarrow$  HyperTerminal

#### gestartet.

Über das Menü "Datei  $\rightarrow$  neue Verbindung" einen Namen für die Verbindung vergeben (z. B. "THQ") und mit OK bestätigen.

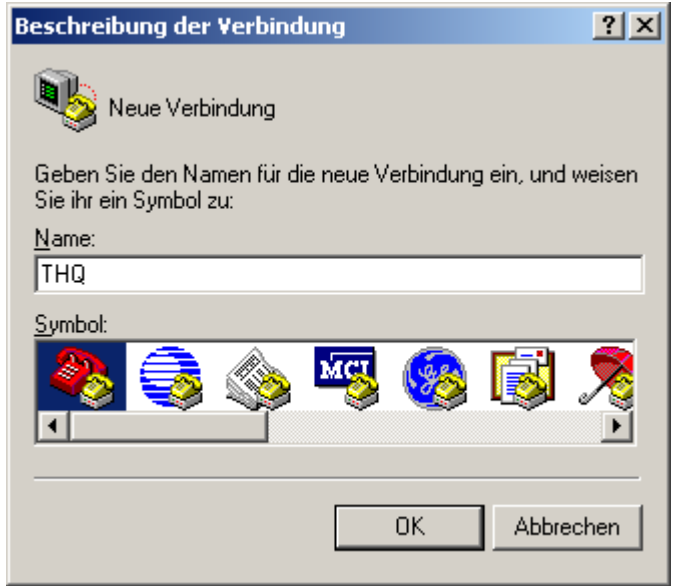

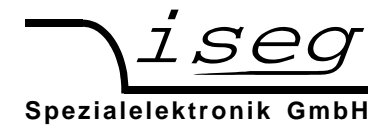

Es erscheint folgendes Dialogfeld zur Auswahl der seriellen Schnittstelle Die zugewiesene Schnittstelle, hier COM4, lässt sich über den Geräte-Manager herausfinden (siehe oben):

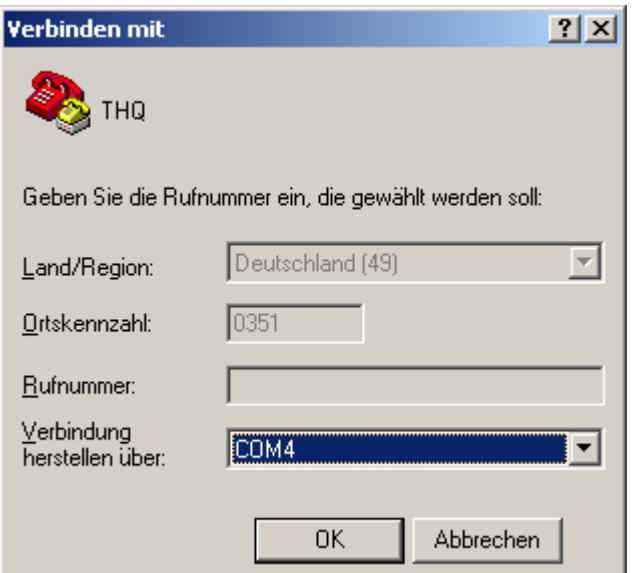

Es erscheint dieses Dialogfeld zur Eingabe der Schnittstellenparameter:

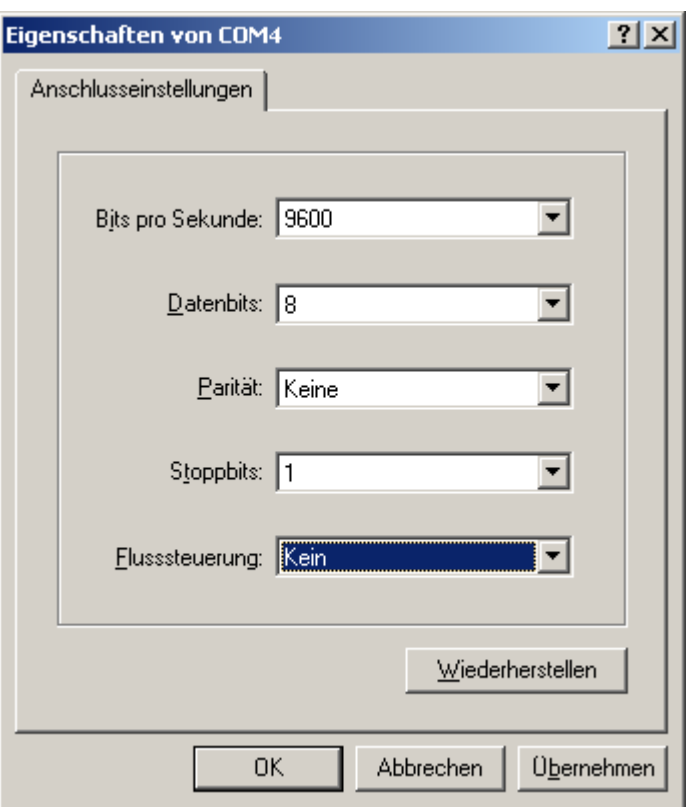

Nach Bestätigung mit OK ist die Schnittstelle fertig eingerichtet.

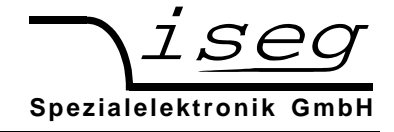

Es muss jetzt noch unter dem Menü

Datei  $\rightarrow$  Eigenschaften  $\rightarrow$  Einstellungen  $\rightarrow$  ASCII-Konfiguration

ein Häkchen bei "Gesendete Zeilen enden mit Zeilenvorschub" gesetzt werden (siehe folgendes Bild).

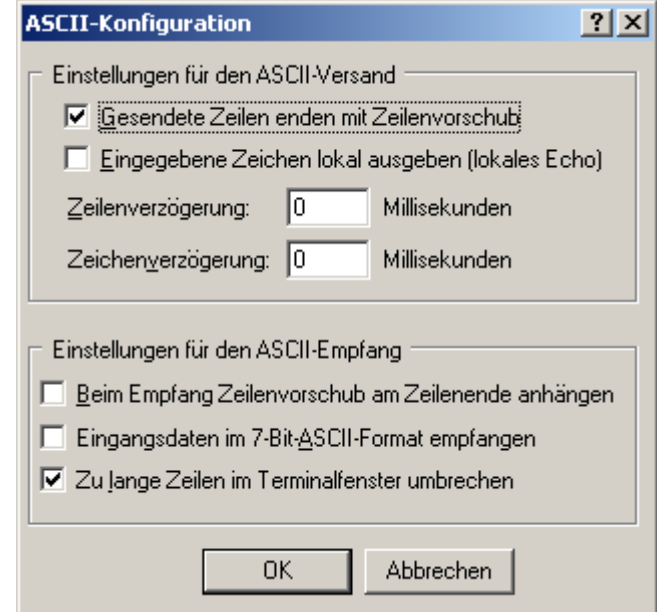

Jetzt kann die Kommunikation mit dem Gerät getestet werden:

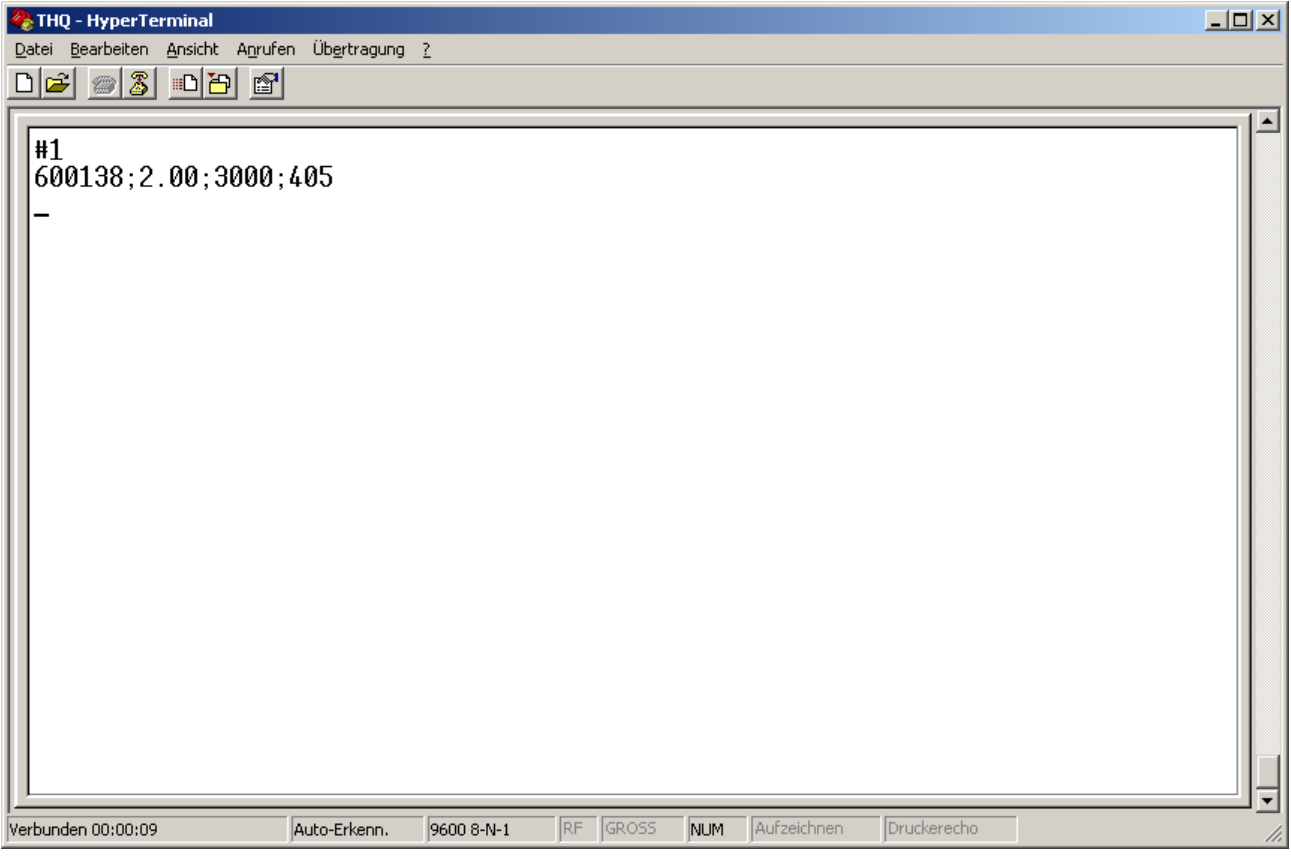

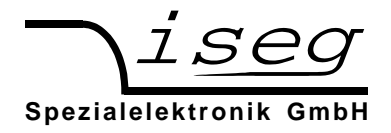

#### 6.1 Steuerung mit dem DCP Befehlssatz

Bei Betrieb der Hochspannungsquelle mit diesem Protokoll steht folgender Funktionsumfang zur Verfügung:

#### Steuerung über Interface

- 1. Schreibfunktion: Sollspannung; Spannungsrampe; Stromtrip; Autostart
- 2. Schaltfunktion: Einschalten; Ausschalten
- 3. Lesefunktion: Sollspannung; Istspannung; Spannungsrampe; Iststrom;
	- Stromtrip; Autostart; Hardwareschwelle Strom/Spannung; Status

Die Hardwareschalter haben Priorität gegenüber der Softwaresteuerung.

#### Manuelle Steuerung

Bei manueller Steuerung sind nur die Lesefunktionen möglich.

#### **Syntax**

Die Übertragung der Befehle erfolgt im ASCII-Zeichensatz. Das Befehlsende wird mit der Zeichenfolge <CR><LF> (\$0D \$0A bzw. 13 10) gebildet. Eingabeseitig können führende Nullen wegfallen, die Ausgabe erfolgt im Festformat.

#### **Befehlssatz**

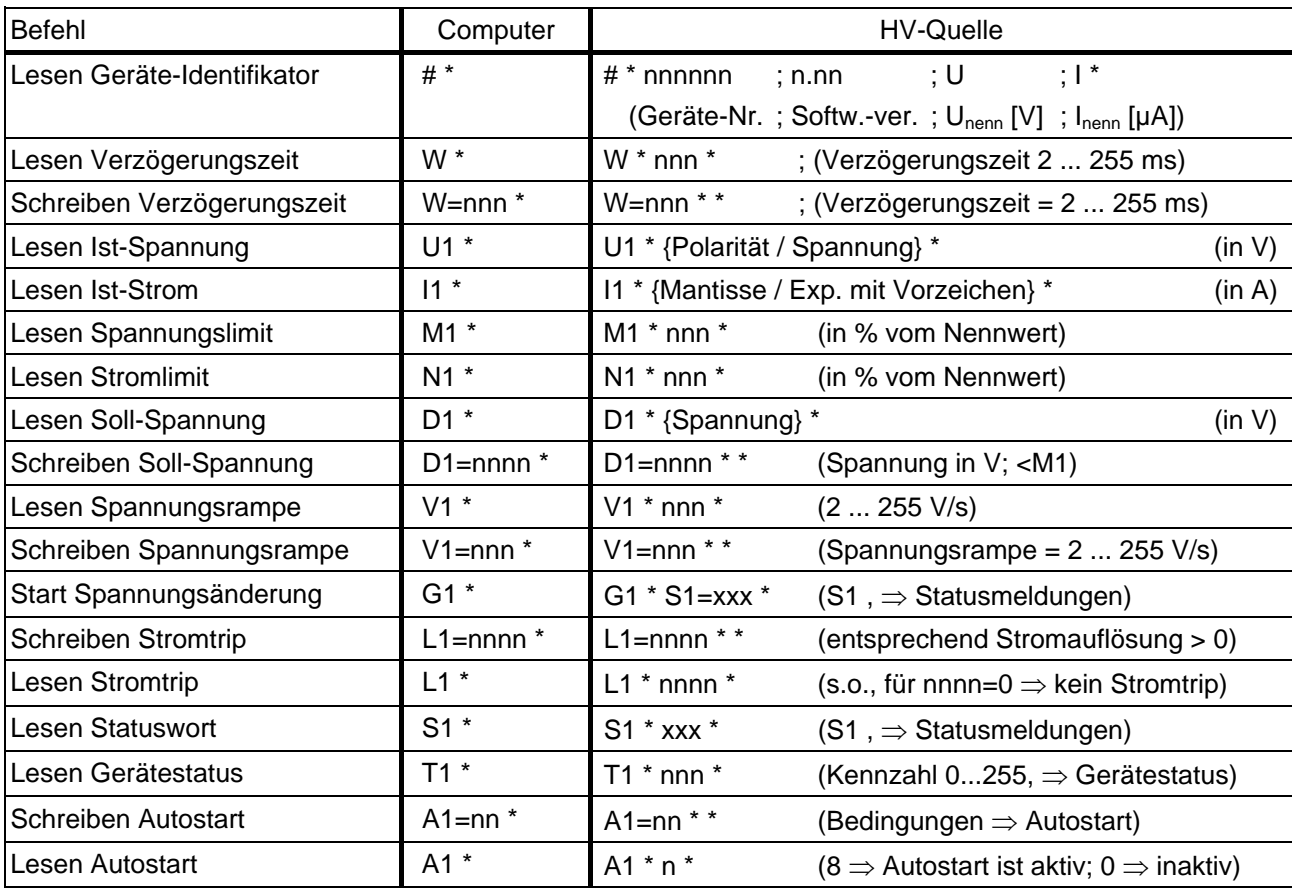

 $* = <$ CR> $<$ LF>

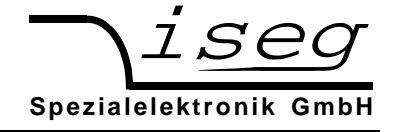

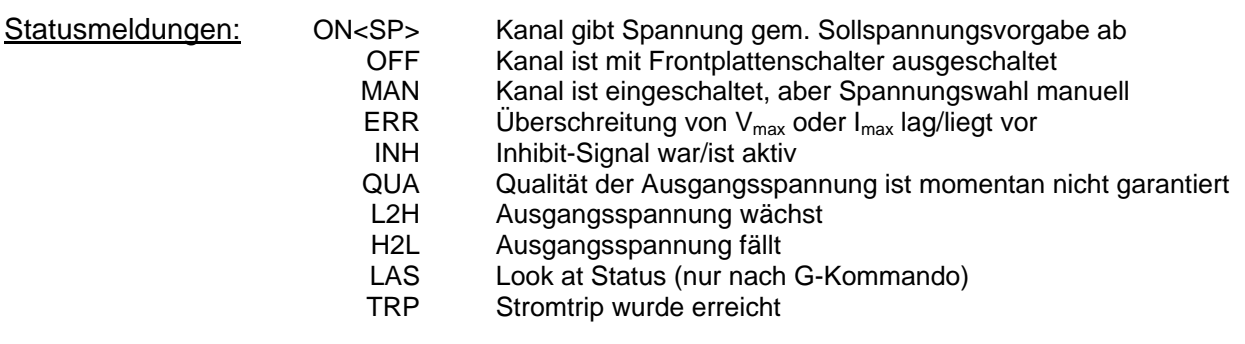

Wurde die Ausgangsspannung<br>durch die Überschreitung

von V<sub>max</sub> oder I<sub>max</sub> bzw. durch INHIBIT (bei ENABLE KILL) oder des programmierten Stromtrips

 dauerhaft abgeschaltet, müssen durch Lesen des Statuswortes die Register ERR und/oder INH bzw. TRP zurückgesetzt werden, ehe wieder eine Ausgangsspannung eingestellt werden kann (z.B. durch G-Kommando).

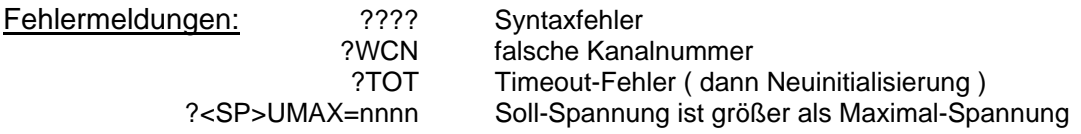

#### Gerätestatus:

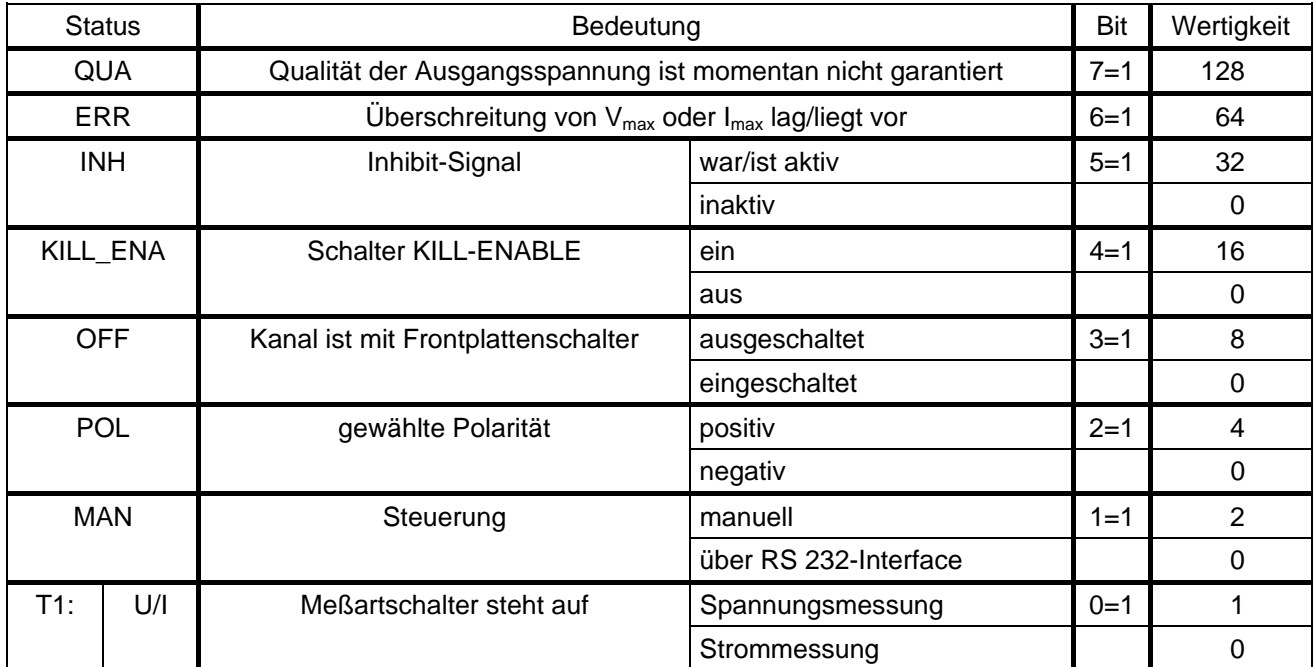

Das Lesen des Gerätestatus setzt, im Gegensatz zu dem Lesen des Statuswortes, die Register ERR und INH bzw. TRP nicht zurück.

Wurde die Ausgangsspannung

durch die Überschreitung von V<sub>max</sub> oder I<sub>max</sub> bzw. durch INHIBIT (bei ENABLE KILL) oder des programmierten Stromtrips

 dauerhaft abgeschaltet, kann deshalb nach Lesen des Gerätestatus die Ausgangsspannung nicht wieder eingestellt werden.

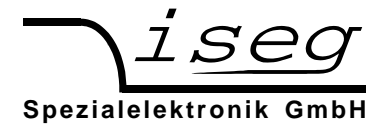

#### Autostart:

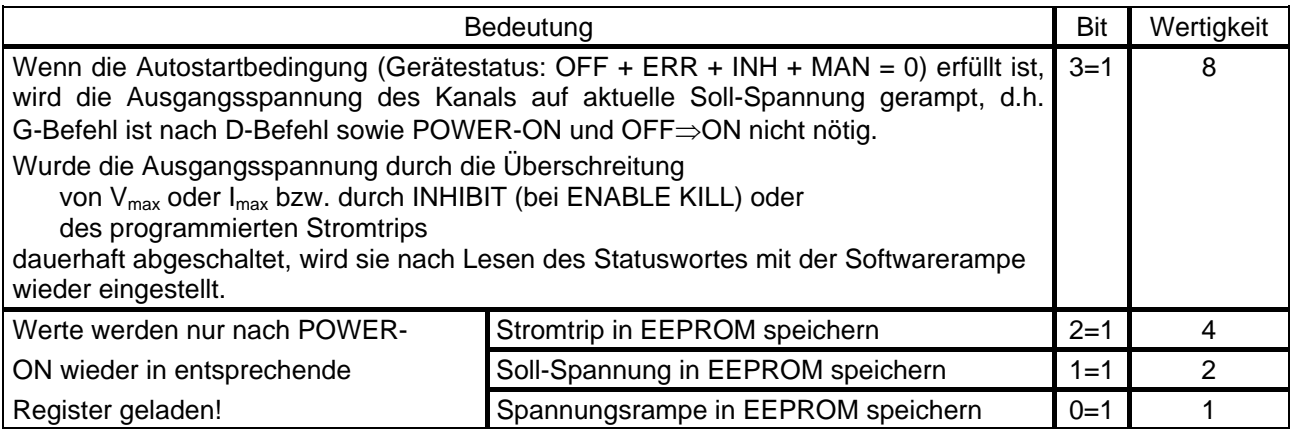

(für EEPROM 1 Million Schreibzyklen garantiert)

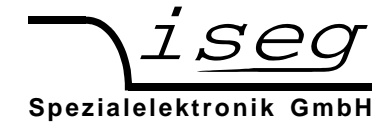

#### Beispielprogramm

/\*\*\*\*\*\*\*\*\*\*\*\*\*\*\*\*\*\*\*\*\*\*\*\*\*\*\*\*\*\*\*\*\*\*\*\*\*\*\*\*\*\*\*\*\*\*\*\*\*\*\*\*\*\*\*\*\*\*\*\*\*\*\*\*\*\*\*\*\*\*\*\*\*\*\*\*\*\*\*\*\*\*\*\*\*\*\*\*\*\*\*\*\*\*\*\*\*\*\*/  $\frac{1}{\sqrt{2}}$  \*/  $\sqrt{\phantom{a}}$  ehq.cpp  $\phantom{a}$  the set of  $\phantom{a}$  the set of  $\phantom{a}$  the set of  $\phantom{a}$  the set of  $\phantom{a}$  the set of  $\phantom{a}$  the set of  $\phantom{a}$  the set of  $\phantom{a}$  the set of  $\phantom{a}$  the set of  $\phantom{a}$  the set of  $\$  $\frac{1}{\sqrt{2}}$  \*/ /\* example program for iseg ehq hv boards, written by Jens Römer, 27.2.97  $*$ /  $\frac{1}{\sqrt{2}}$  \*/ /\* this code was compiled under BC, please contact iseg for the source file  $\frac{\ast}{\ast}$  $\frac{1}{\sqrt{2}}$  \*/ /\*\*\*\*\*\*\*\*\*\*\*\*\*\*\*\*\*\*\*\*\*\*\*\*\*\*\*\*\*\*\*\*\*\*\*\*\*\*\*\*\*\*\*\*\*\*\*\*\*\*\*\*\*\*\*\*\*\*\*\*\*\*\*\*\*\*\*\*\*\*\*\*\*\*\*\*\*\*\*\*\*\*\*\*\*\*\*\*\*\*\*\*\*\*\*\*\*\*\*/ #include <dos.h> #include <stdio.h> #include <conio.h> #include <stdlib.h><br>#include "int14.h" // COM2 handling const  $\text{et}x = 0x03;$ <br>const  $f = 0x0a;$ const  $f = 0 \times 0a$ ;<br>const  $cr = 0 \times 0c$  $cr = 0x0d$ unsigned char readU[]={'U','1',cr,lf,etx}; //read voltage unsigned char sendU[]={'D','1','=','1','0',cr,lf,etx}; //set voltage to 10V unsigned char \*ptr;<br>unsigned char rby; char rby; int i, cnt;<br>boolean ok; boolean void main(void) { clrscr(); COM2\_init();<br>COM2\_set(9600); // COM2: 9600 baud, 8 databits, no parity, 1 stopbit ok=True\_; ptr=readU; for  $($ ;; $)$  { if (\*ptr==etx) break; COM2\_send(\*ptr);<br>
COM2\_send(\*ptr); rby=COM2\_read();<br>if (rby!=\*(ptr++)) ok=False\_;<br>//compare sent  $//<sub>compare</sub> sent with read data$  else switch (rby)  $\{$  case lf : printf("%c",lf); break; case cr : printf("%c",cr); break; default : printf("%c",rby); break; } if (ok==False\_)  $\{$  printf("No coincident read data found!");  $exit(1);$  } } cnt=8; do { rby=COM2\_read(); //read voltage data switch (rby)  $\{$  case lf : printf("%c",lf); break; case cr : printf("%c",cr); break; default : printf("%c",rby); break; }  $\text{cnt}$ .  $\}$  while (cnt $>=1$ ); }

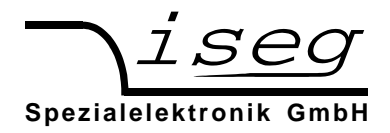

# 6.2. Steuerung mit dem SCPI Befehlssatz

Bei Betrieb der Hochspannungsquelle mit diesem Protokoll steht folgender Funktionsumfang zur Verfügung:

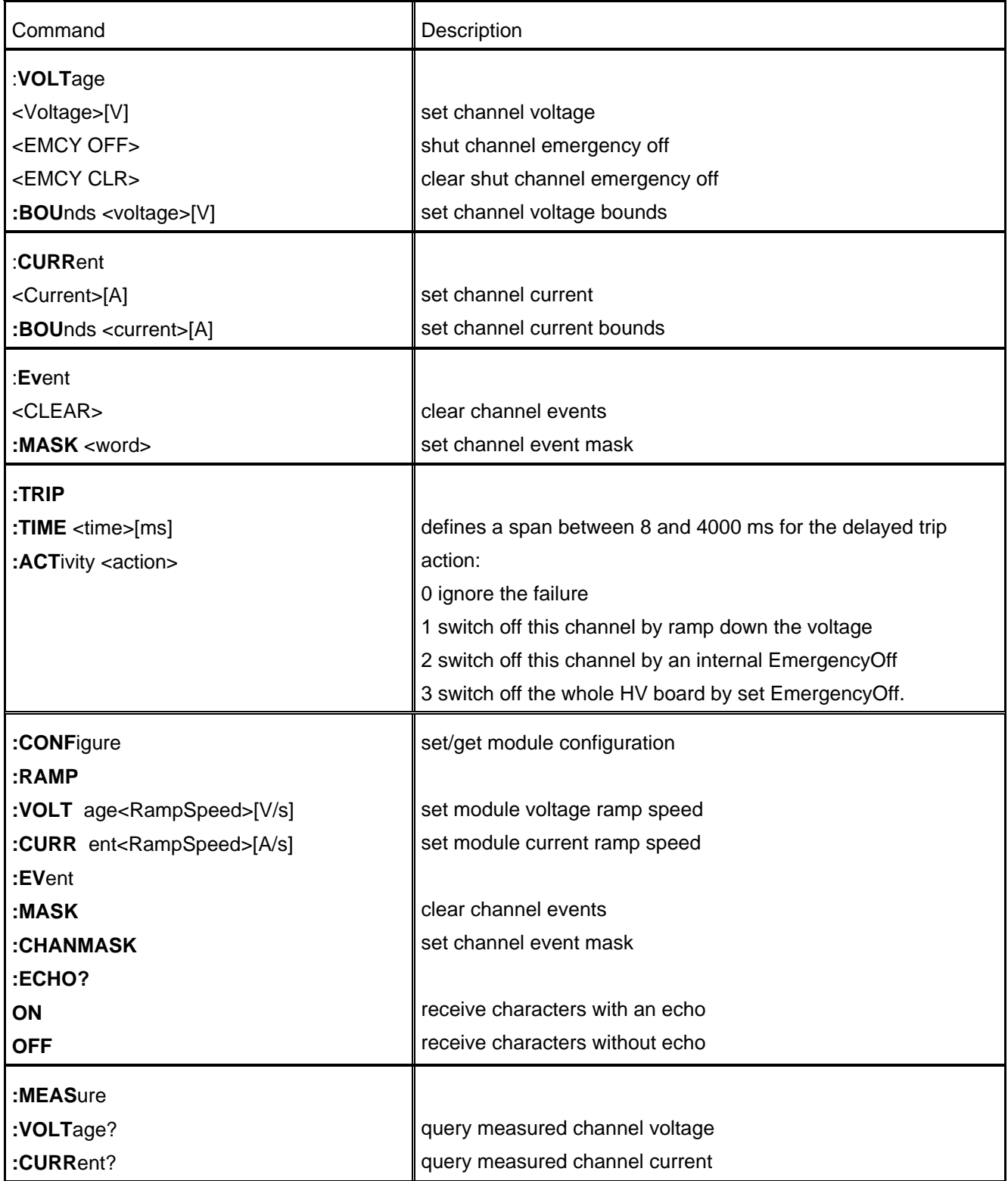

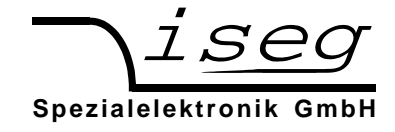

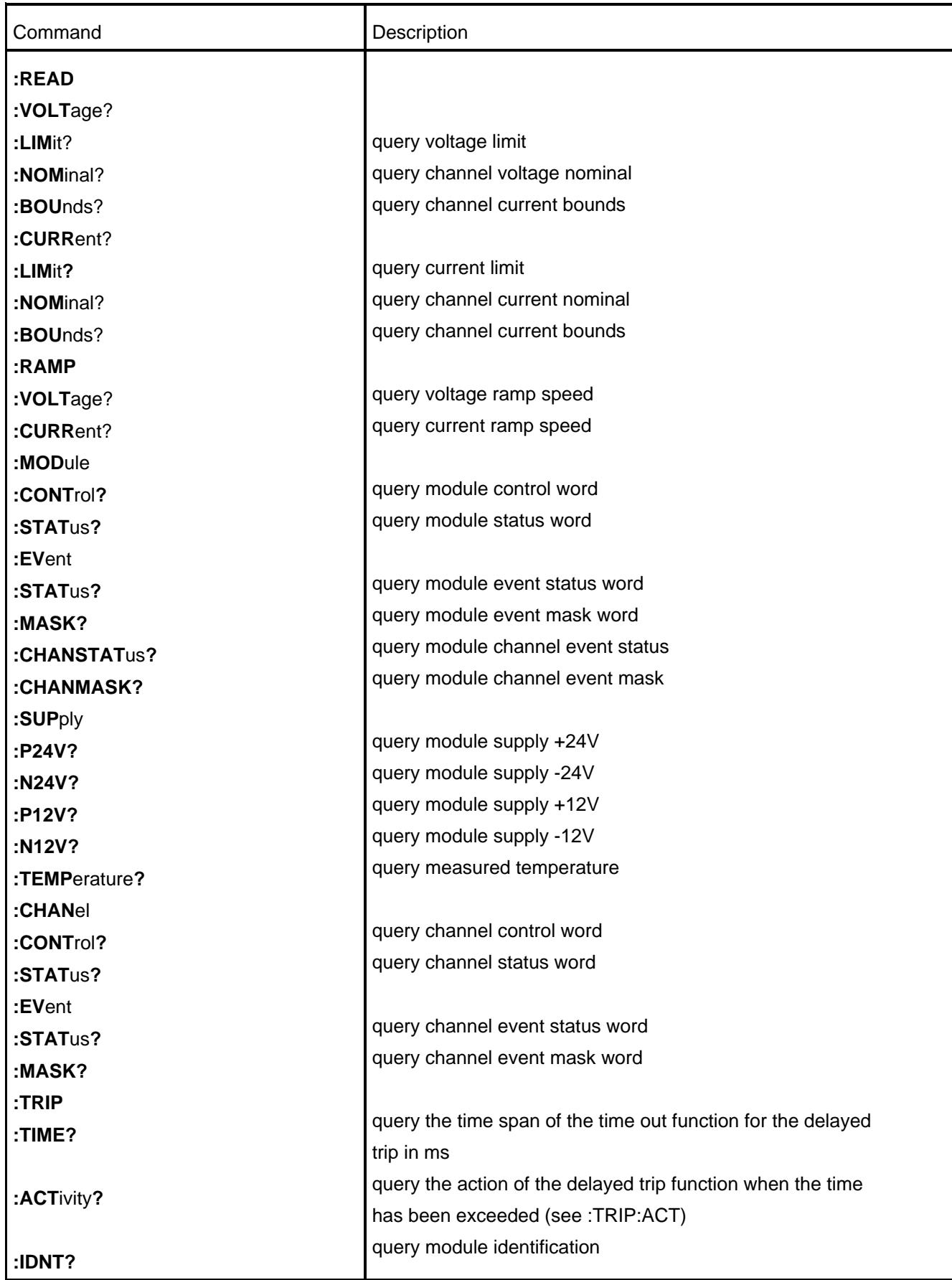

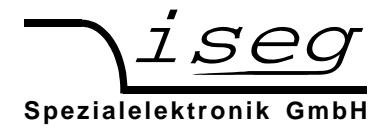

*Beispiele:* 

*Setzen der Ausgangsspannung auf 1000.501 V:* 1000.501:VOLT

*Setzen Ausgangsstrom auf 1.58 mA:* 0.00158:CURR

*Setzen Anstiegsgeschwindigkeit zu 30 V/s:* 30:CONF:RAMP:VOLT

*Query serial Echo status* CONF:ECHO?

*Enable serial Echo* ON CONF:ECHO

Advanced Examples:

:CURR :READ:VOLT?; 2000.5; :VOLT :READ:CURR? 0.002; 0.002A 2000.5V;

CURR? :MEAS:VOLT?; 20000.284V; 1999.731E-6A

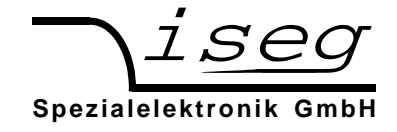

#### **Channel status (read access)**

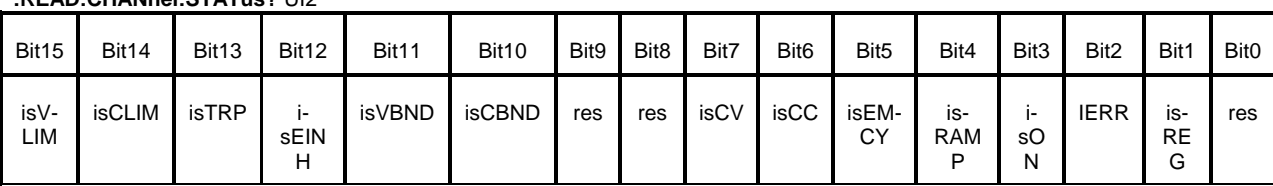

#### **:READ:CHANnel:STATus?** UI2

The ChannelStatus register describes the actual status. Depending on the status of the module the bits will be set or reset.

The bit InputError will be set if the given parameter is not plausible or it exceeds the module parameters (e.g. if the command Vset=4000V is given to a module with NominalVoltage=3000V). The bit InputError is not set if the given values are temporarily not possible (e.g. Vset=2800 at a module with NominalVoltage=3000V, but HardwareLimitVoltage=2500V). A certain signature which kind of input error it is does not exist.

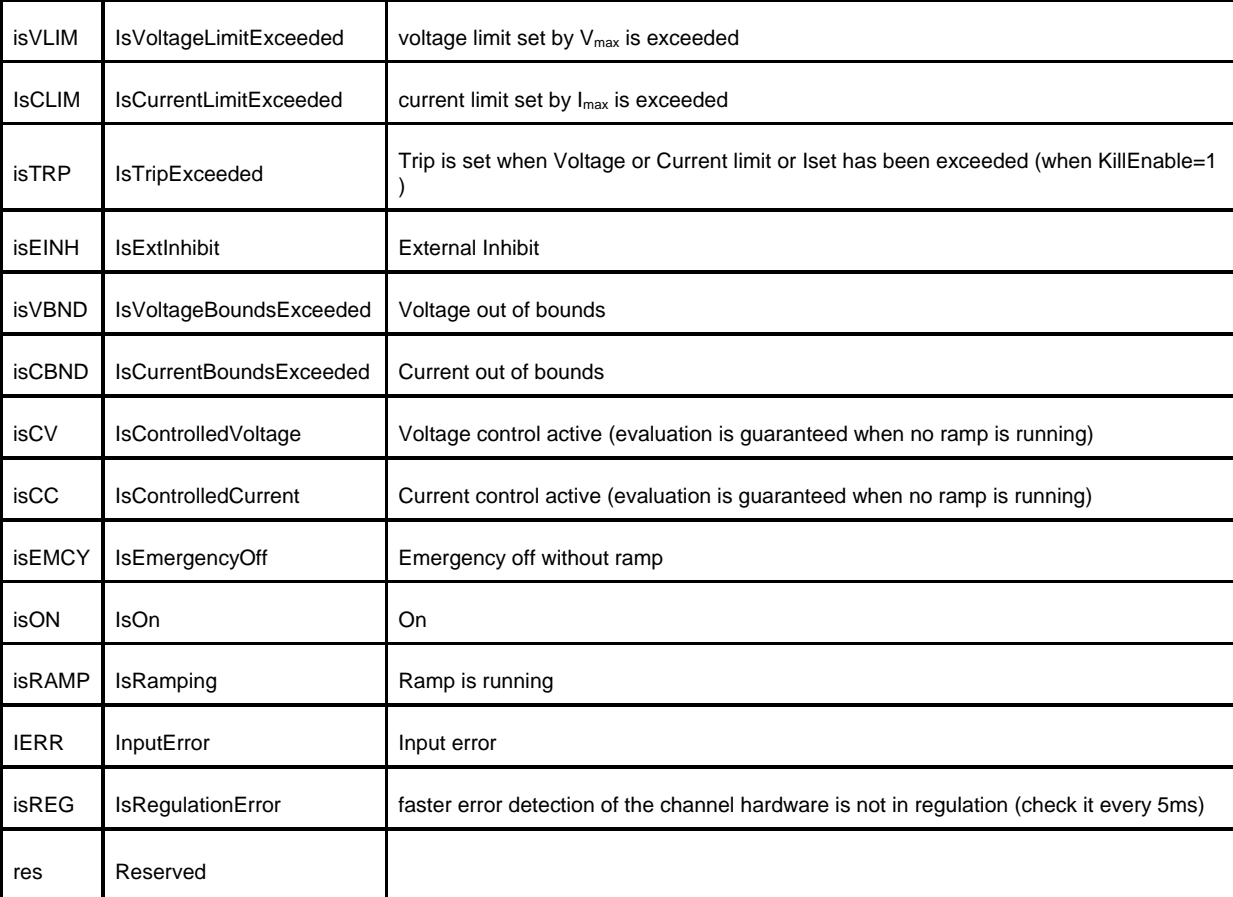

isVLIM=0 channel is ok

isVLIM=1 the hardware voltage limit is exceeded isCLIM=0 channel is ok isCLIM=1 the hardware current limit is exceeded isTRP=0 channel is ok isTRP=1  $V<sub>o</sub>$  is shut off to 0V without ramp because the channel has tripped. isEINH=0 channel is ok isEINH=1 External Inhibit was scanned isVBND=0 channel is ok isVBND=1 |Vmeas - Vset| > Vbounds isCBND=0 channel is ok isCBND=1 |Imeas - Iset| > Ibounds

 **iseg Spezialelektronik GmbH Email: sales@iseg-hv.de Tel ++ 49 (0)351 / 26 996 - 0 Bautzner Landstr. 23 http://www.iseg-hv.de Tel ++ 49 (0)351 / 26 996 - 21 D - 01454 Radeberg / Rossendorf 21** 

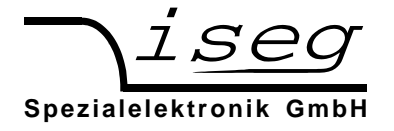

isCV=1 channel is in state of voltage control isCC=1 channel is in state of current control isEMCY=1 channel is in state of emergency off, VO has been shut off to 0V without ramp isON=0 channel is off isON=1 channel voltage follows the Vset value isRAMP=0 no voltage is in change isRAMP=1 voltage is in change with the stored ramp speed value IERR=0 no input-error IERR=1 incorrect message to control the module isREG=0 normal error evaluation isREG=0 fast detection of a regulation error (OPTION)

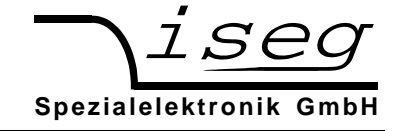

#### **Channel event status (read access)**

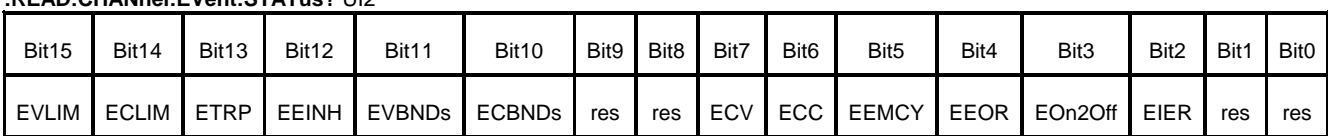

#### **:READ:CHANnel:EVent:STATus?** UI2

┱

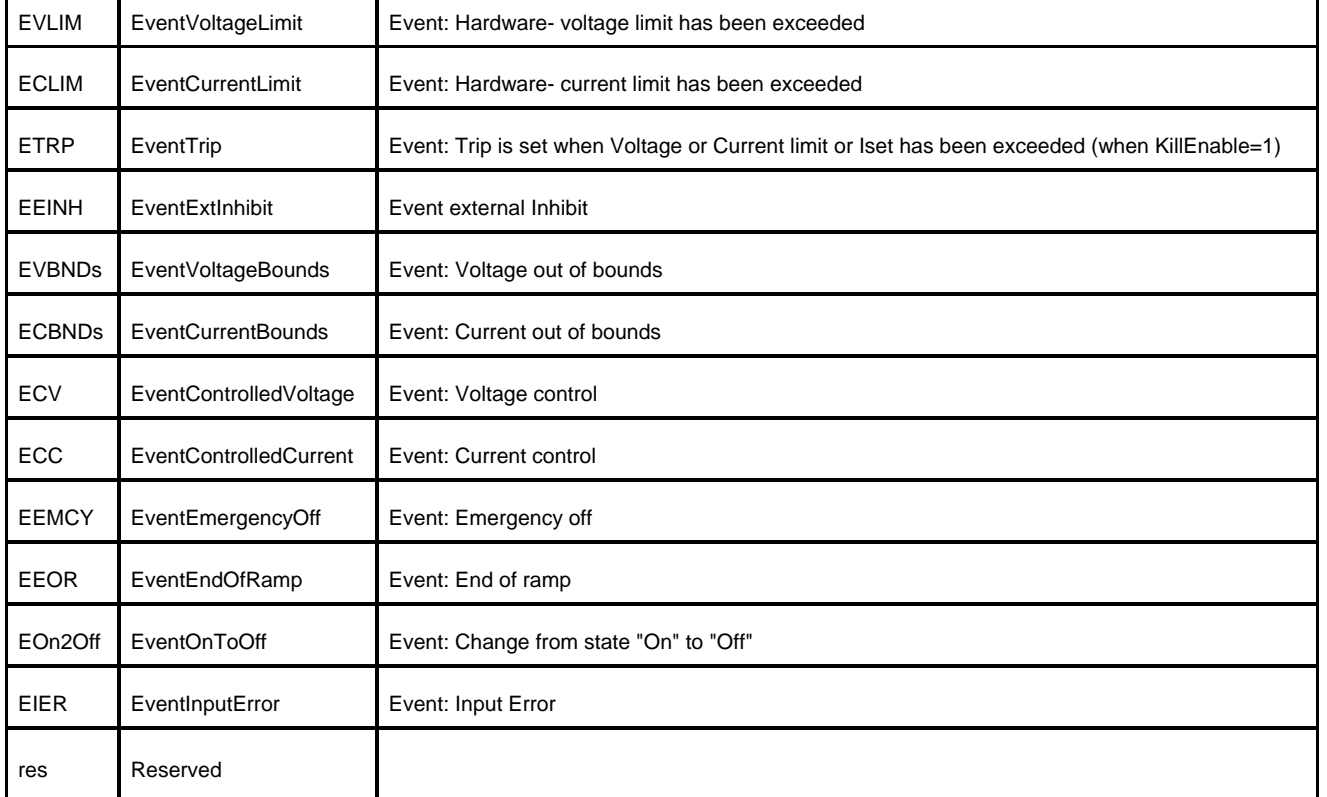

An event bit is permanently set if the status bit is 1 or is changing to 1. Different to the status bit an event bit isn't automatically reset. A reset has to be done by the user by writing an 1 to this event bit.

#### **Channel event mask (write access, read access)**

**:CONF:EVent:MASK?** UI2

#### **:READ:CHANnel:EVent:MASK?** UI2

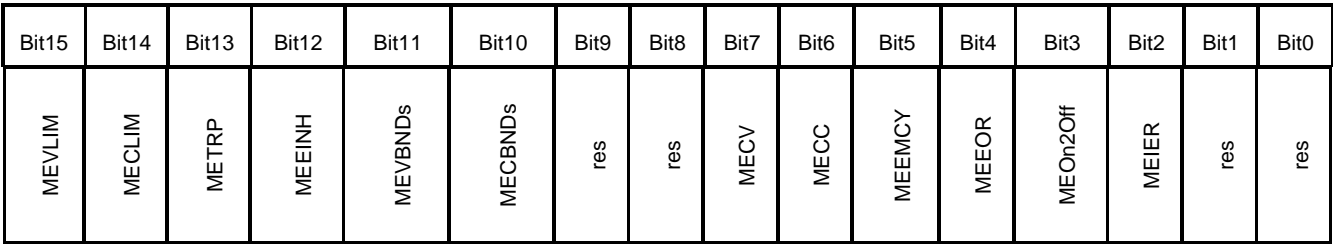

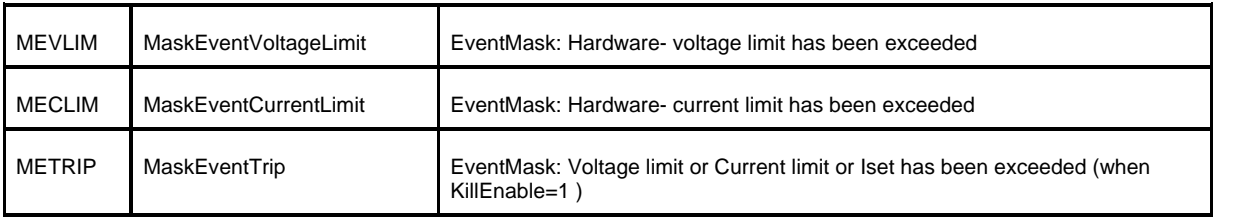

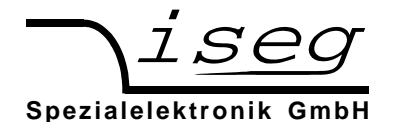

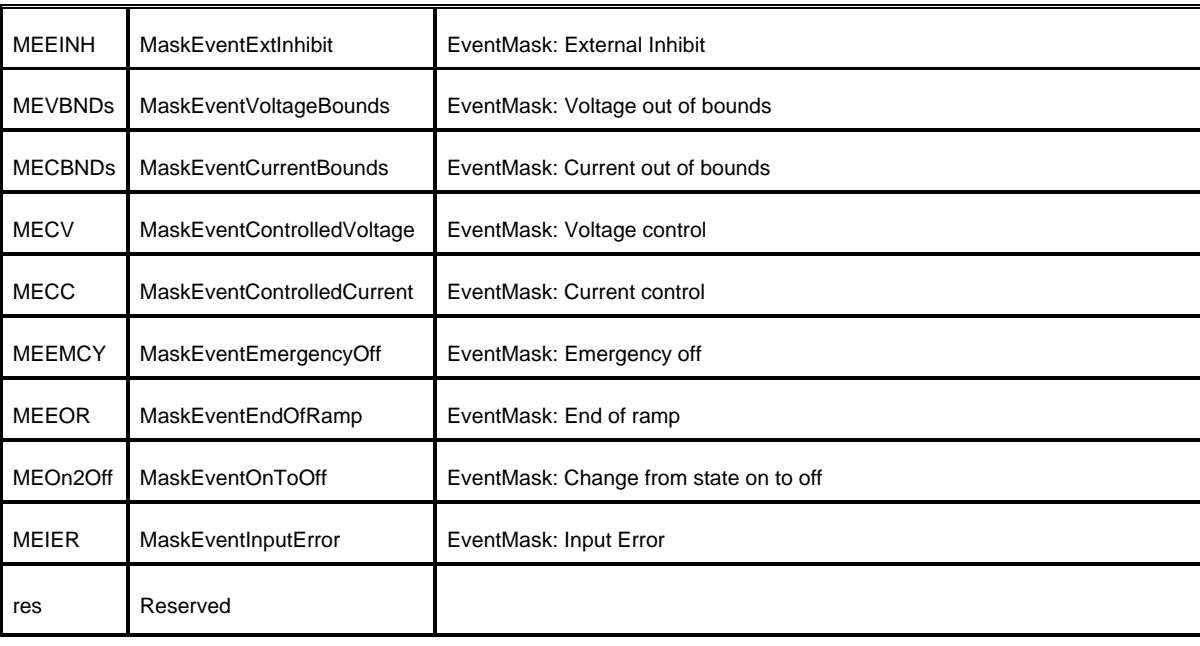

#### **Channel control: (read access)**

**:READ:CHANnel:CONTRrol?** UI2

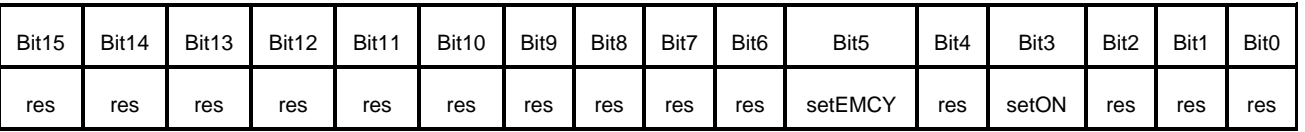

The signals SetOn and SetEmergencyOff control are basic functions of the channel. The signal SetOn is switching ON the HV of the channel and is a precondition for giving voltage to the output. As far as a VoltageSet has been set and no event has occurred and is not registered yet (in minimum, bit 10 to 15 of the register Channel Event Status must be 0), a start of a HV ramp will be synchronized (a ramp is a software controlled, time proportionally increase / decrease of the output voltage ).

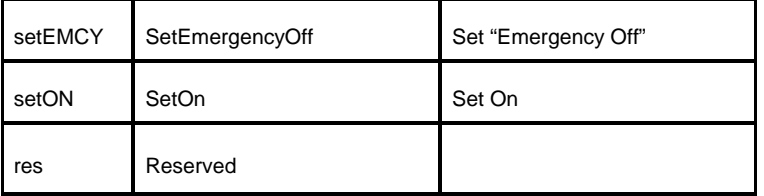

setEMCY=0 channel emergency cut-off works

setEMCY=1 cut-off  $V_0$  shut off to 0V without ramp

setOn=0 switch the channel to OFF

setOn=1 switch the channel to ON

(If Vset has been set to a value unequal to zero (0V) before the status bit 'isOn' is changed from (1) one to (0) zero a ramp down of the voltage to zero (0V) will be started.)

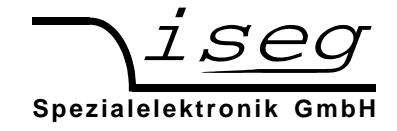

#### **ModuleStatus (read access)**

#### **:READ:MODule:STATus?** UI2

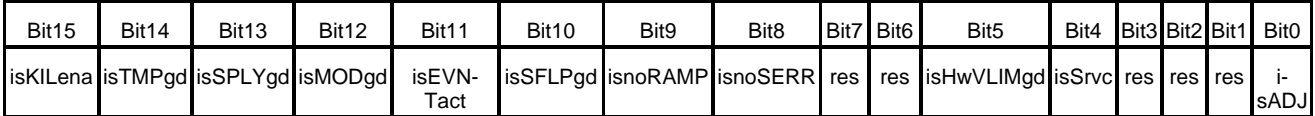

The status bits as there are IsTemperatureGood, IsSupplyGood, IsModuleGood, IsEventActive, IsSafetyLoopGood, IsNoRamp and IsNoSumError indicate the single status for the complete module.

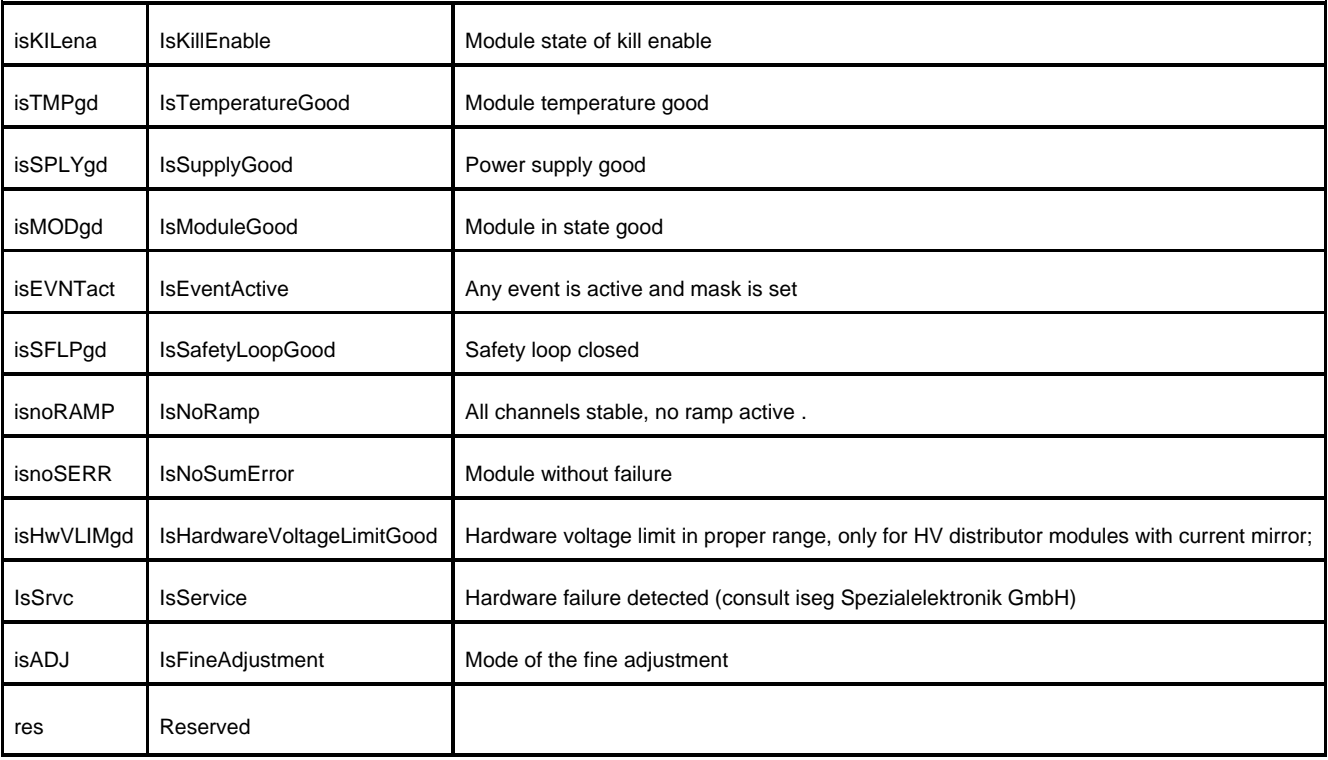

isKILLena=0 Module in state kill disable

isKILLena=1 Module in state kill enable

isTMPgd=0 if module temperature is higher than 55°C then all channels are switched off permanently

isTMPgd=1 module temperature is within working range

isSPLYgd=0 supply voltages are out of range

(range 24V +/-10% and 5V +/-5%)

isSPLYgd=1 supply voltages are within range

isMODgd=0 module is not good, that means (isnoSERR AND (ETMPngd OR ESPLYngd OR ESFLPngd))==0

isMODgd=1 module is good, that means (isnoSERR AND NOT(ETMPngd OR ESPLYngd OR ESFLPngd))==1 (see module event status also)

isEVNTact=0 no Event is active

isEVNTact=1 any Event is active

isSFLPgd=0 safety loop is broken - VO has been shut off

isSFLPgd=1 safety loop is closed

isnoRAMP=0  $V<sub>o</sub>$  is ramping in at least one channel

isnoRAMP=1 no channel is ramping

isnoSERR=0 voltage limit, current limit, trip, voltage bound or current bound has been exceeded in at least one of the channels or external INHIBIT error, reset by reset of the corresponding flag of the 'Channel Status'

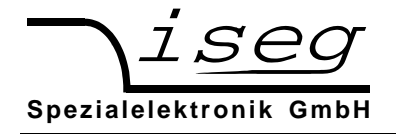

isnoSERR=1 evaluation of the 'Channel Status' over all channels to a sum error flag LIM&CLIM&CTRP&EINH&VBND&CBND=0 no errors isHwVLIMgd=0 hardware voltage limit not in proper range

isHwVLIMgd=1 hardware voltage limit in proper range

isADJ=0 Fine adjustment is off.

isADJ=0 Fine adjustment is on (default)

# **Module EventStatus (read access)**

#### **:READ:MODule:EVent:STATus?** UI2

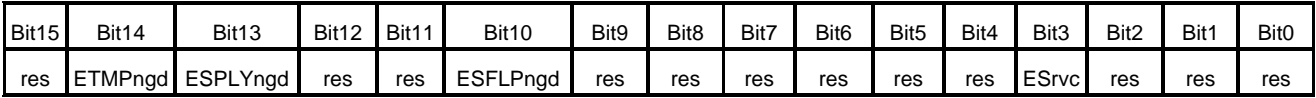

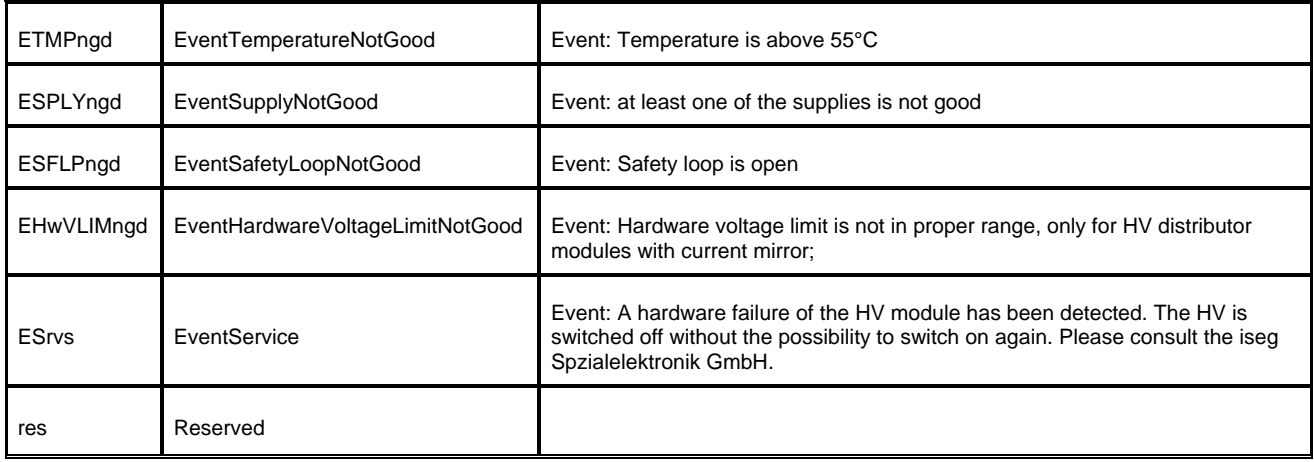

#### **ModuleControl (read access)**

#### **:READ:MODule:CONTRol?** UI2

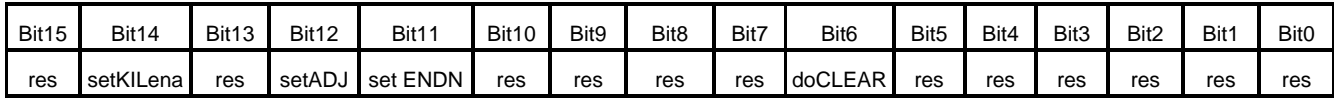

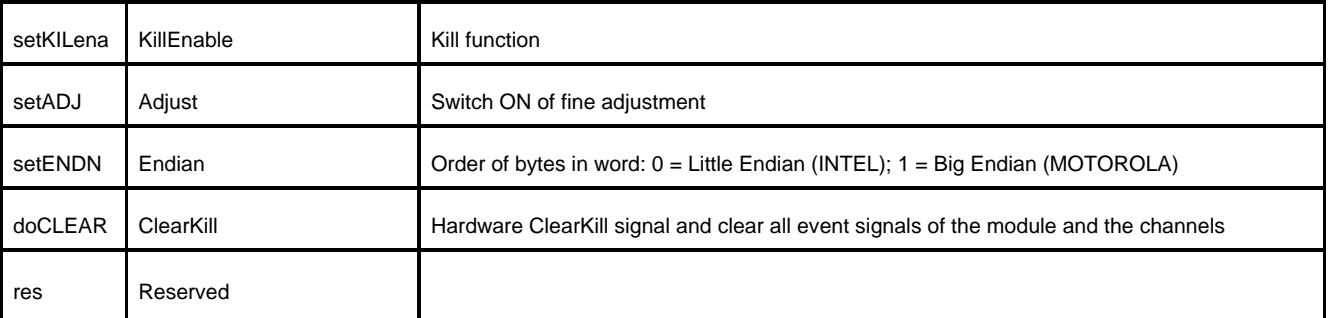

setKILL=0 kill function disable

setKILL=1 kill function enable

setADJ=0 fine adjustment OFF

setADJ=1 fine adjustment ON

setENDN=1 big endian (MOTOROLA format)

doCLEAR=1 Hardware ClearKill signal and clear all event signals of the module and the channels

doCLEAR=0 no action

#### **Common-instructions**

The common instruction set is in depended from the selected language (iseg or SCPI) and can be used always.

\*IDN? query module identification reply *103,480403,3.00 GmbH,EHQ Spezialelektronik iseg*

\*CLS clear module (event-)status

\*RST Reset: resart of the device

\*INSTR? query the selected instruction set reply *EDCP* or *DCP* \*INSTR,SCPI or \*INSTR,EDCP select SCPI instruction set \*INSTR,iseg or \*INSTR,DCP select old iseg instruction set

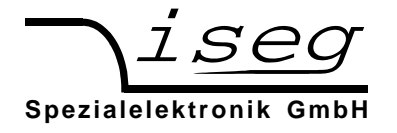

# **7. Zertifikat**

# *CE - Zertifikat*

Hiermit bestätigt der Hersteller

*iseg Spezialelektronik GmbH Bautzner Landstr. 23 D - 01454 Radeberg / Rossendorf Germany* 

die Einhaltung der technischen Daten entsprechend dieser Beschreibung und folgender Normen

 *DIN VDE 0843 Teil 3 / 02.88 DIN VDE 0875 Teil 11 / 07.92 DIN VDE 0877 Teil 1 / 03.89 DIN EN 50082-2 / 02.96 DIN V ENV 50140 / 02.95 DIN EN 61000 Teil 4-2 / 03.96 DIN EN 61000 Teil 4-4 / 03.96 DIN EN 61000 Teil 4-6 / 04.97 DIN EN 61000 Teil 4-8 / 05.94* 

*für seine Präzisionshochspannungsgeräte* 

*der EHQ 1xxx - Baureihe* 

Rossendorf, am 30.09.98

gez. Dr. Frank Gleisberg

#### Geschäftsführer

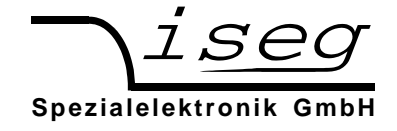

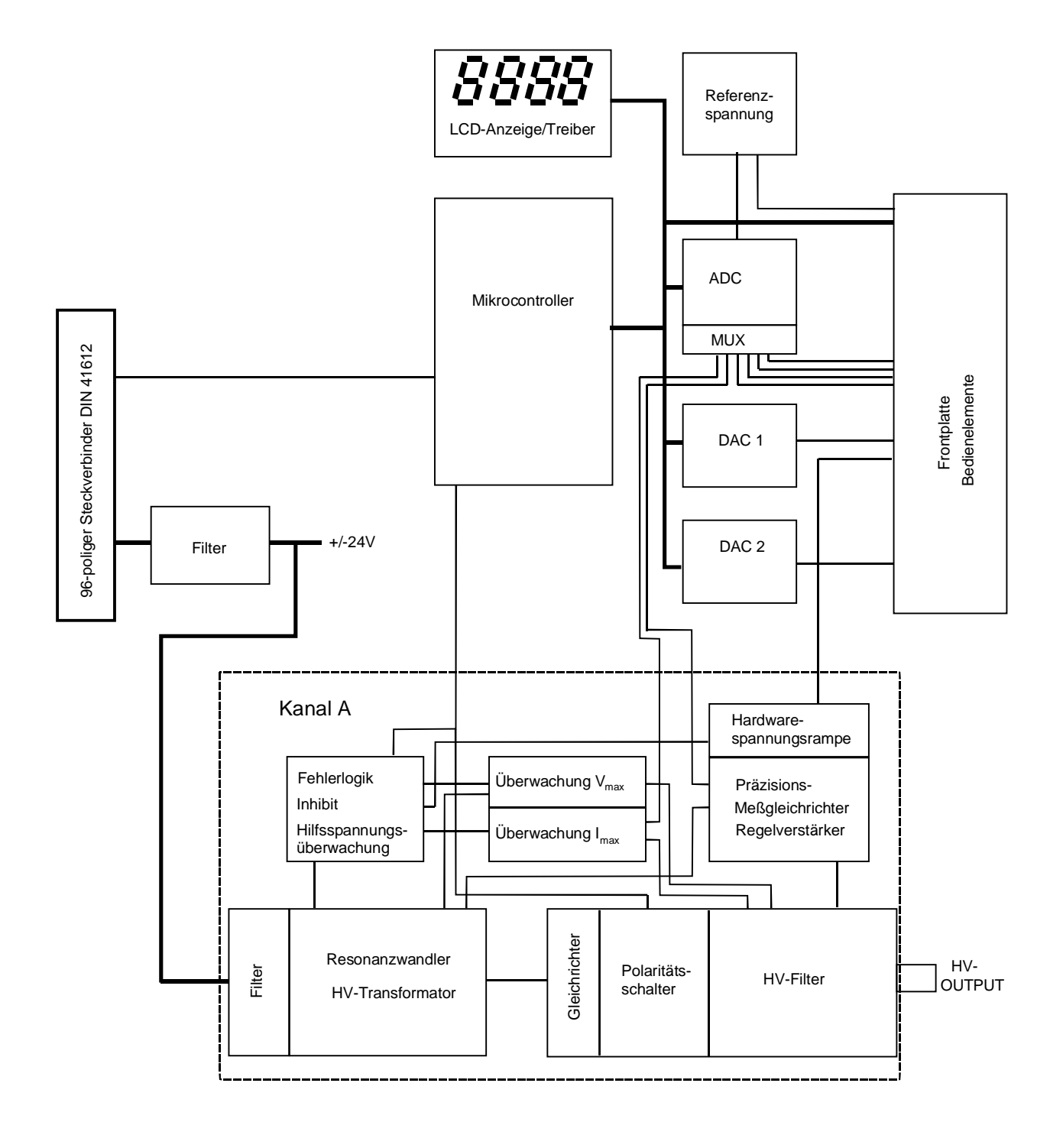

Anhang A: Blockschaltbild EHQ

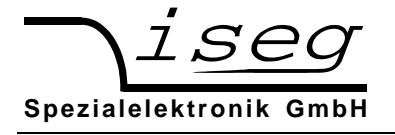

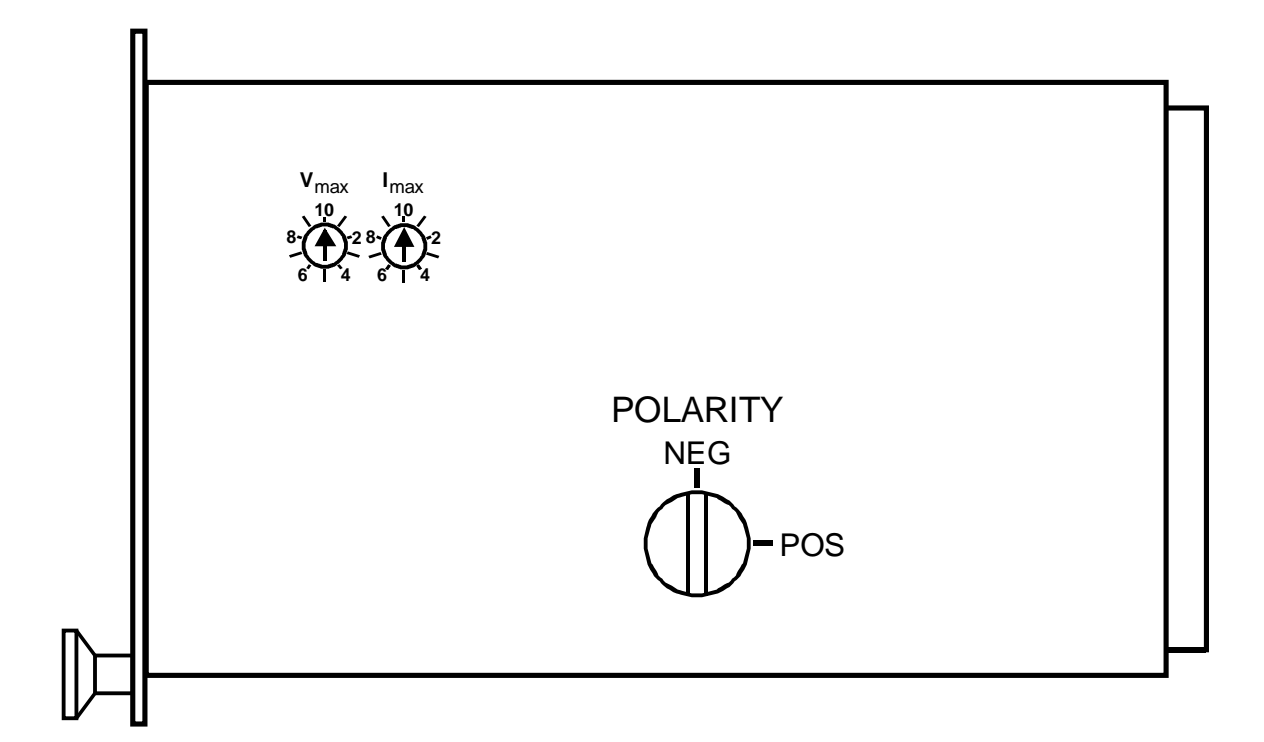

Anhang B: Seitenansicht EHQ

 Polaritätsschalter (gezeichnete Polarität: negativ) Drehschalter für Spannungs- und Stromlimit